# **1** 概要

このドキュメントには、Oracle Data Integrator 10*g* リリース 3(10.1.3)に同梱されているナ レッジ・モジュールが記載されています。

ナレッジ・モジュールをプロジェクトにインポートした後、使用方法の詳細は必ずそれぞれの 説明を参照してください。各ナレッジ・モジュールには、制限、およびオペレーティング・シ ステムまたはデータベース固有のコマンドが含まれます。詳細は、該当するテクノロジのド キュメント・セットを参照してください。

Oracle Data Integrator には、テクノロジに依存しないナレッジ・モジュールが含まれていま す。汎用 **SQL** および **JMS** の各項に記載されているナレッジ・モジュールは、ほとんどのデー タベースおよび JMS 準拠のほとんどのミドルウェアで動作するように設計されています。ただ し、特定のテクノロジ用に事前作成されたナレッジ・モジュールが存在する場合は、そのテク ノロジのナレッジ・モジュールを常に使用することをお薦めします。

Oracle Data Integrator では、JDBC 接続を使用して異なるデータベースにアクセスします。可 能なかぎり Type 4 JDBC ドライバを使用することをお薦めします。JDBC ドライバは、Oracle Data Integrator の UI またはエージェントを実行する各マシンの Java クラスパスで定義する必 要があります。使用するドライバの jar ファイルを Oracle Data Integrator のインストール・ フォルダの /drivers サブディレクトリにコピーすると簡単です。詳細は、JDBC ドライバに 同梱されているドキュメントを参照してください。

前述のコメントは、JMS 固有のクライアント、また、一般的にはナレッジ・モジュールで要求 されるすべての API にも適用されます。要求されるすべての Java アーカイブ・ファイル(jar ファイル)は、Java クラスパスで定義するか、もしくは /drivers ディレクトリにコピーする 必要があります。

# **2** ファイル

### ナレッジ・モジュール

一部のナレッジ・モジュールは、ターゲット・ファイルへデータをエクスポートしたり、ソー ス・ファイルからデータを読み取るために提供されています。これらのナレッジ・モジュール については他の項で説明しています。ここでは、参照用の一覧のみを記載します。

ファイルからの読取り :

- LKM File to SQL
- LKM File to DB2 UDB (LOAD)
- LKM File to MSSQL (BULK)
- LKM File to Netezza (EXTERNAL TABLE)
- LKM File to Oracle (EXTERNAL TABLE)
- LKM File to Oracle (SQLLDR)
- LKM File to SalesForce (Upsert)
- LKM File to SAS
- LKM File to Sybase IQ (LOAD TABLE)
- IKM File to Teradata (TPUMP\_FAST\_MULTILOAD)
- **LKM File to Teradata** (TPUMP\_FASTLOAD\_MULTILOAD)

ファイルへの書込み :

- IKM SQL to File Append
- IKM Netezza To File (EXTERNAL TABLE)
- IKM SalesForce to File(with filter)
- IKM SalesForce to File(without filter)
- IKM Teradata to File (FASTEXPORT)

#### ファイル用のその他のナレッジ・モジュール :

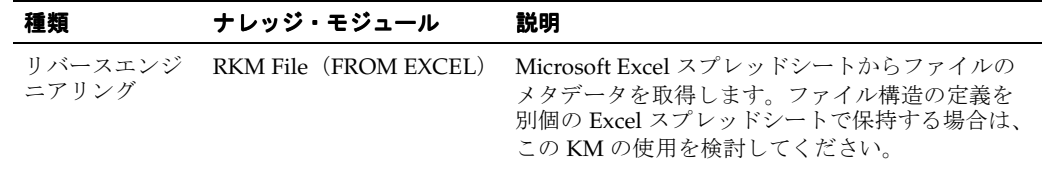

# <span id="page-4-0"></span>**3**

# 汎用 **SQL**

## ナレッジ・モジュール

この項に記載されているナレッジ・モジュールは、一般的な SQL 準拠データベースのほとんど に適用されます。適用されるデータベースには、Oracle、Microsoft SQL Server、Sybase ASE、 IBM DB2、Teradata、PostgreSQL、MySQL、Derby などが含まれます。また、これらの一部の データベースに対しては、特定の SQL および最大限のパフォーマンスを引き出す強力なロー ダー・ユーティリティを利用するための、追加のナレッジ・モジュールも提供されています。

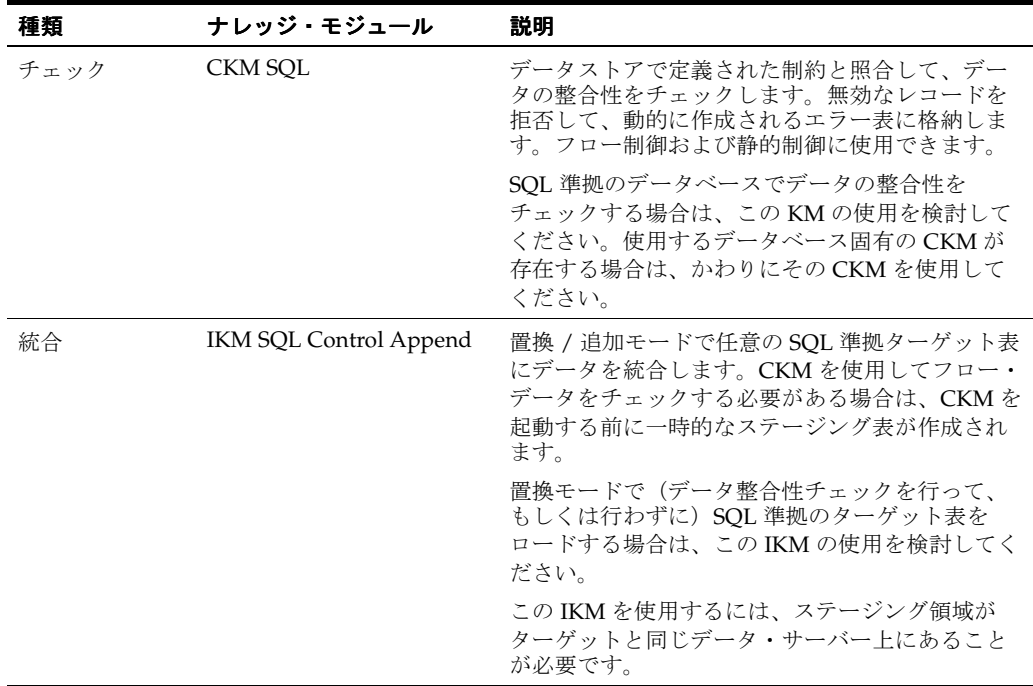

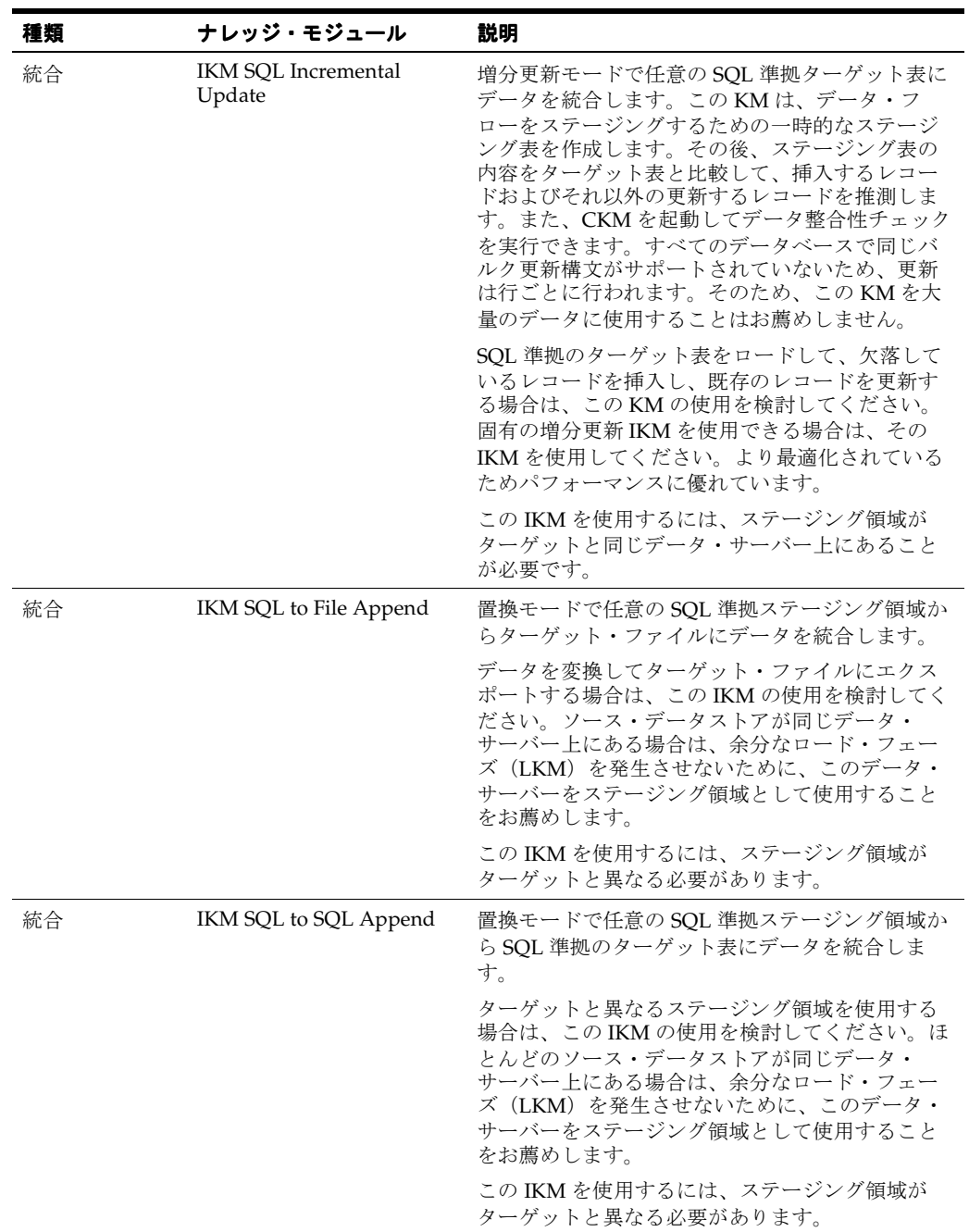

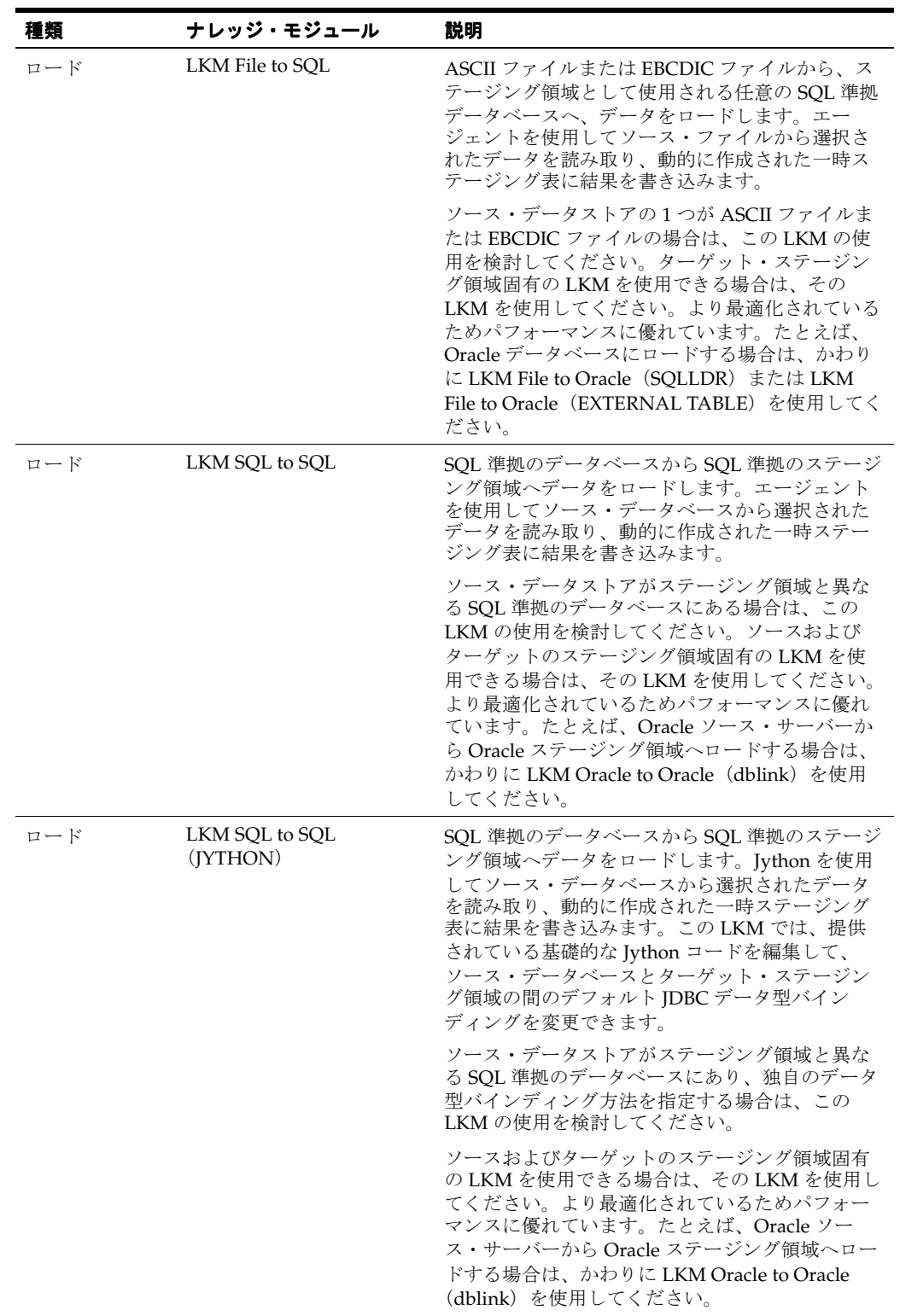

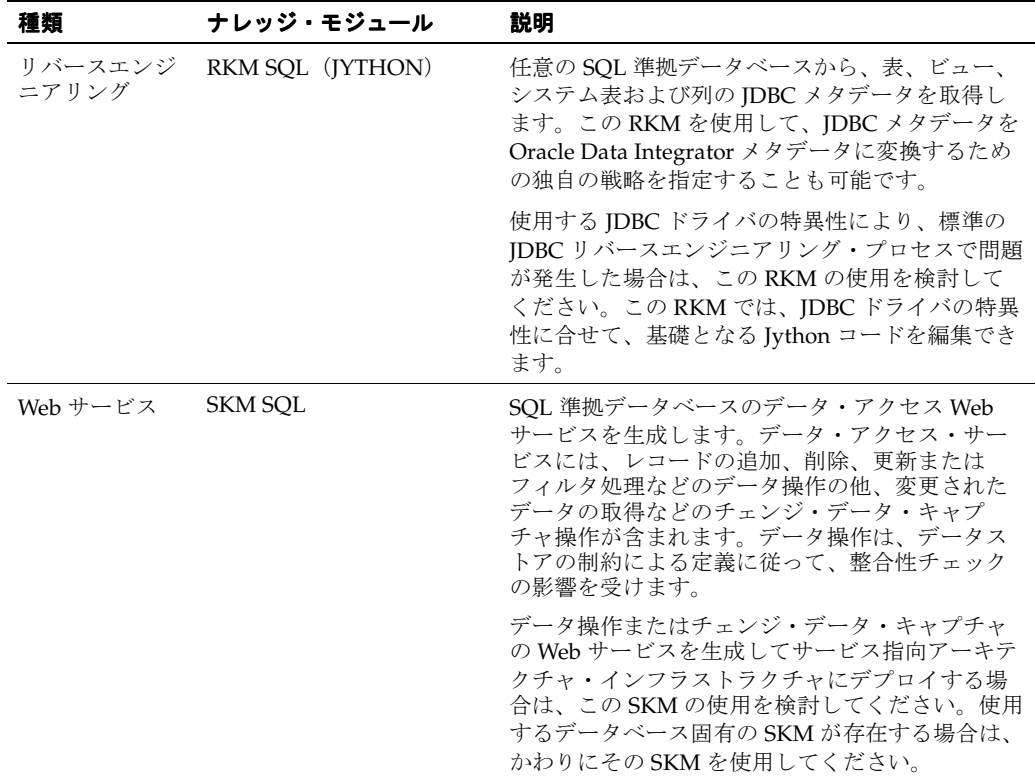

# **Hypersonic SQL**

## ナレッジ・モジュール

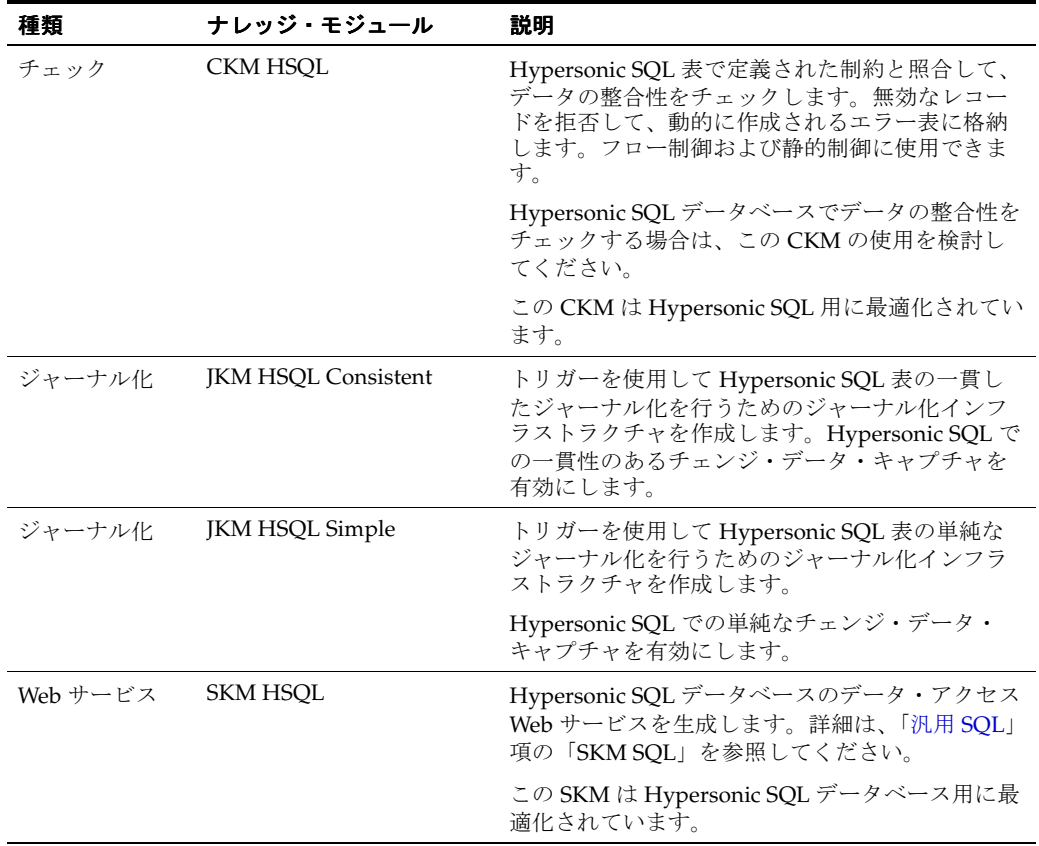

# **5**

# **IBM DB2 UDB**

## ナレッジ・モジュール

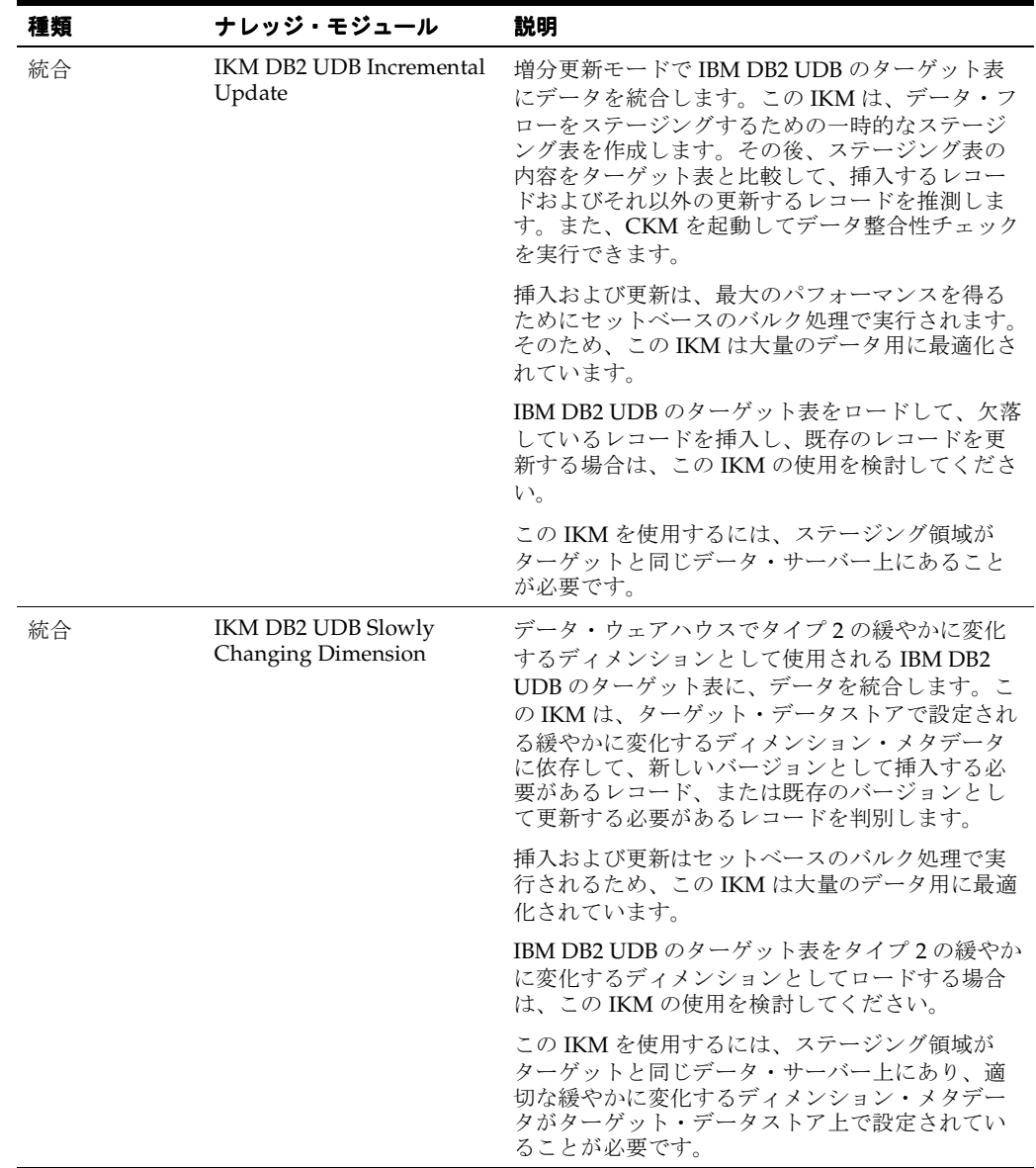

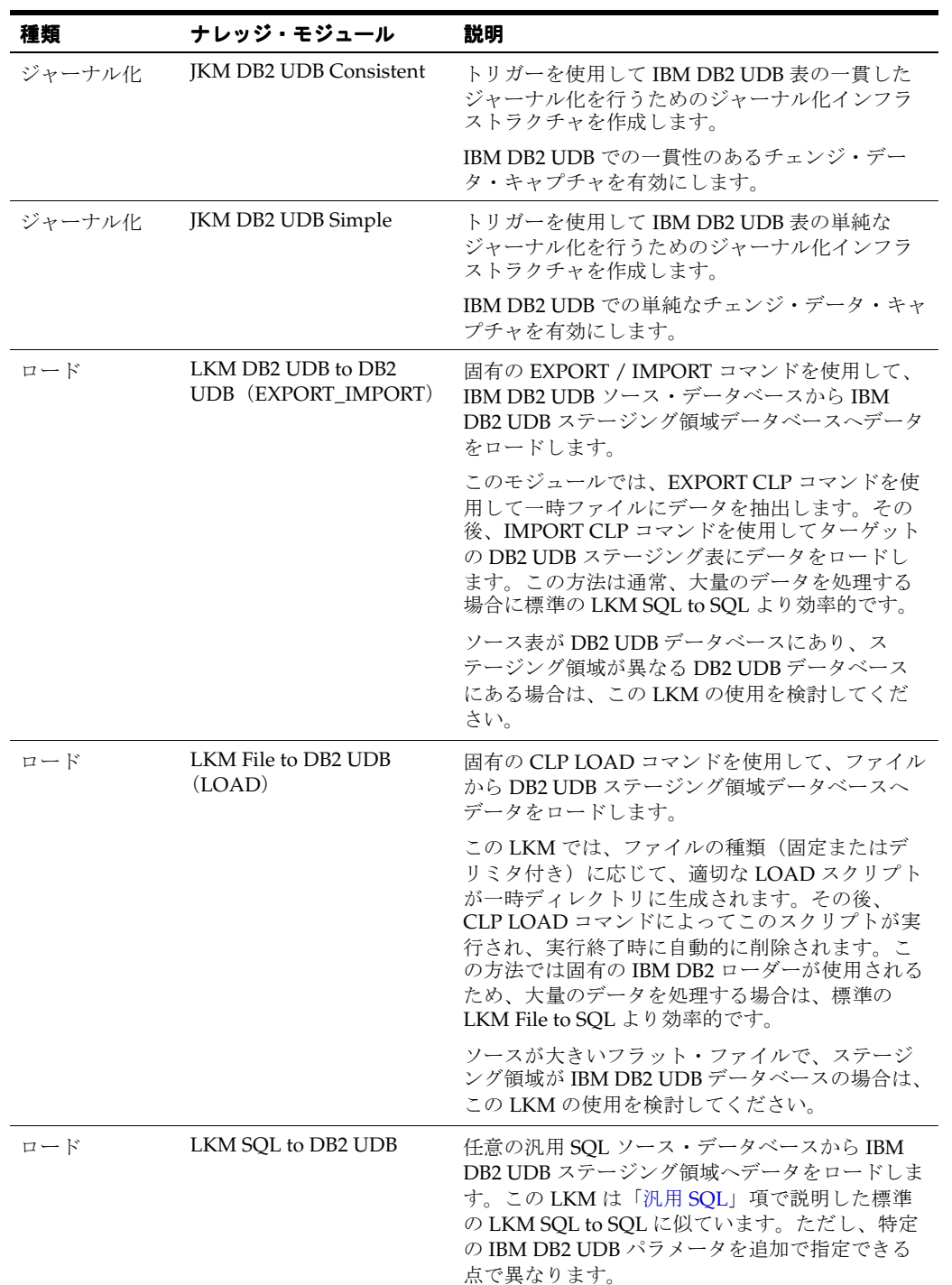

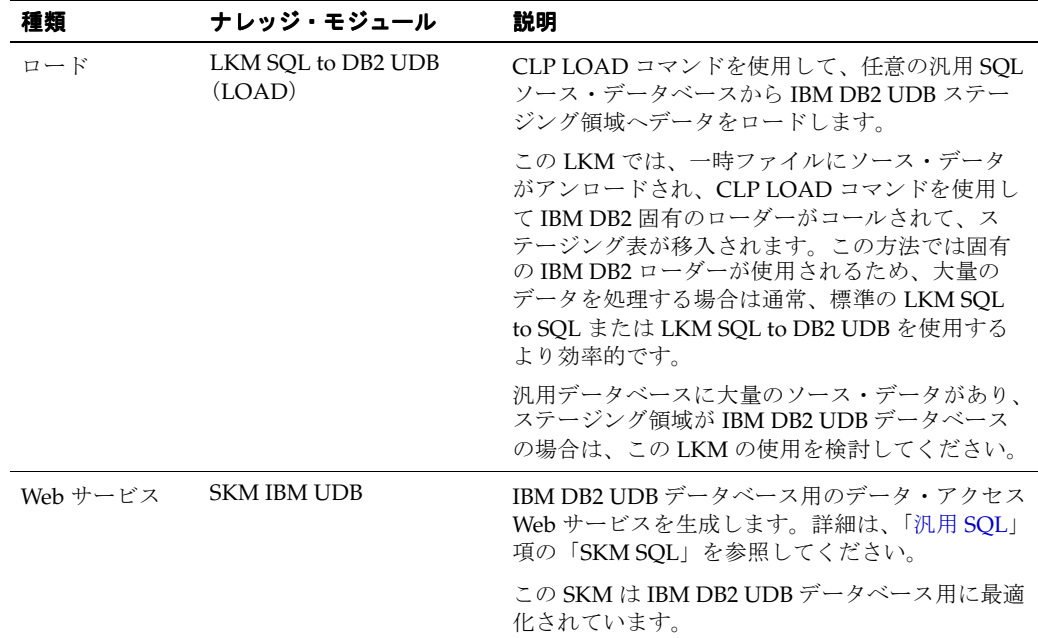

IBM DB2 UDB 用の一部のナレッジ・モジュールでは、オペレーティング・システムのコール を使用して IBM CLP コマンド・プロセッサを起動し、効率的なロードを実行します。このよう なナレッジ・モジュールの使用時には、次の制限が適用されます。

- **1.** Oracle Data Integrator のエージェントを実行するマシン上に、IBM DB2 UDB Command Line Processor (CLP) および DB2 UDB Connect ソフトウェアがインストールされている 必要があります。
- **2.** トポロジで定義されるサーバー名は、これらのサーバーに使用される IBM DB2 UDB の接 続文字列と一致する必要があります。

これらのトピックの追加情報は、IBM DB2 のドキュメントを参照してください。

# **6 IBM DB2/400**

### ナレッジ・モジュール

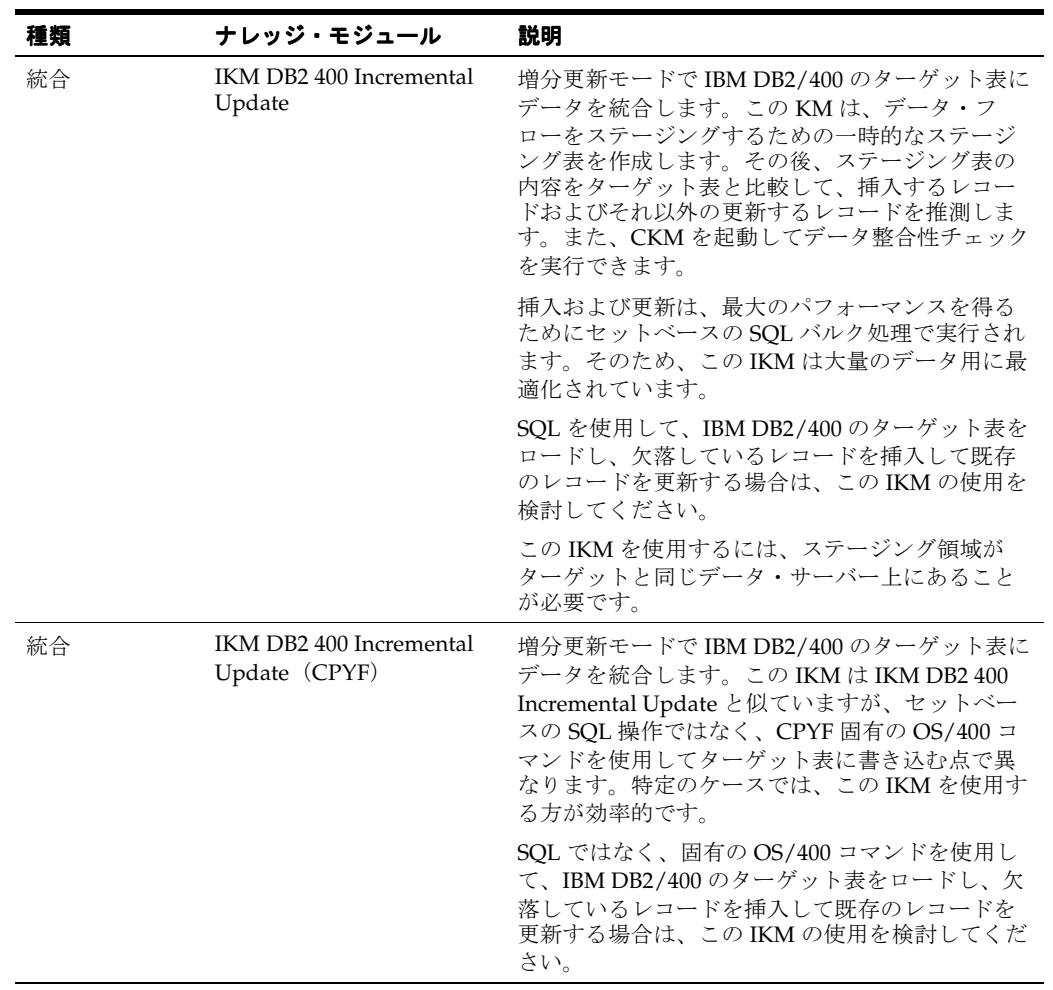

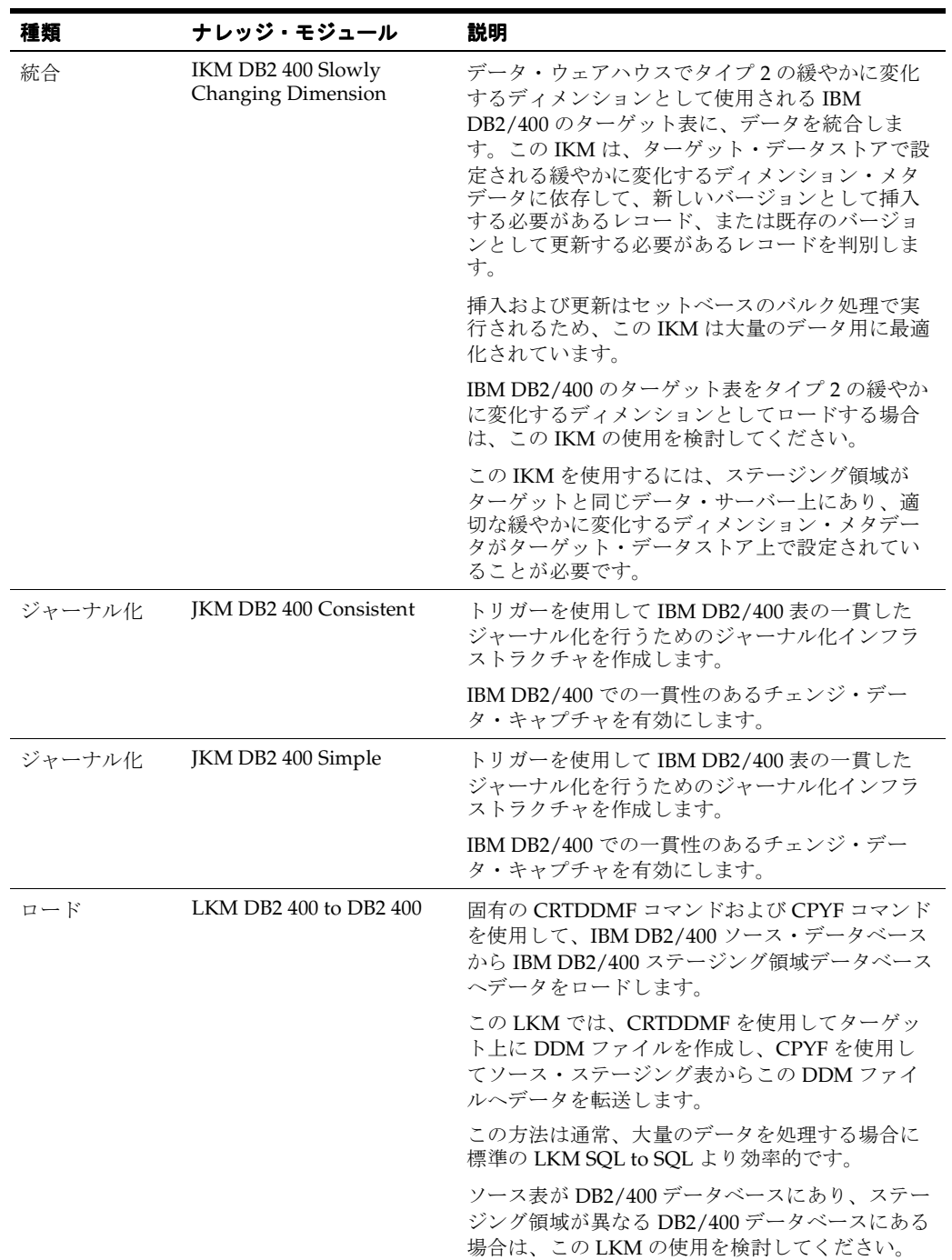

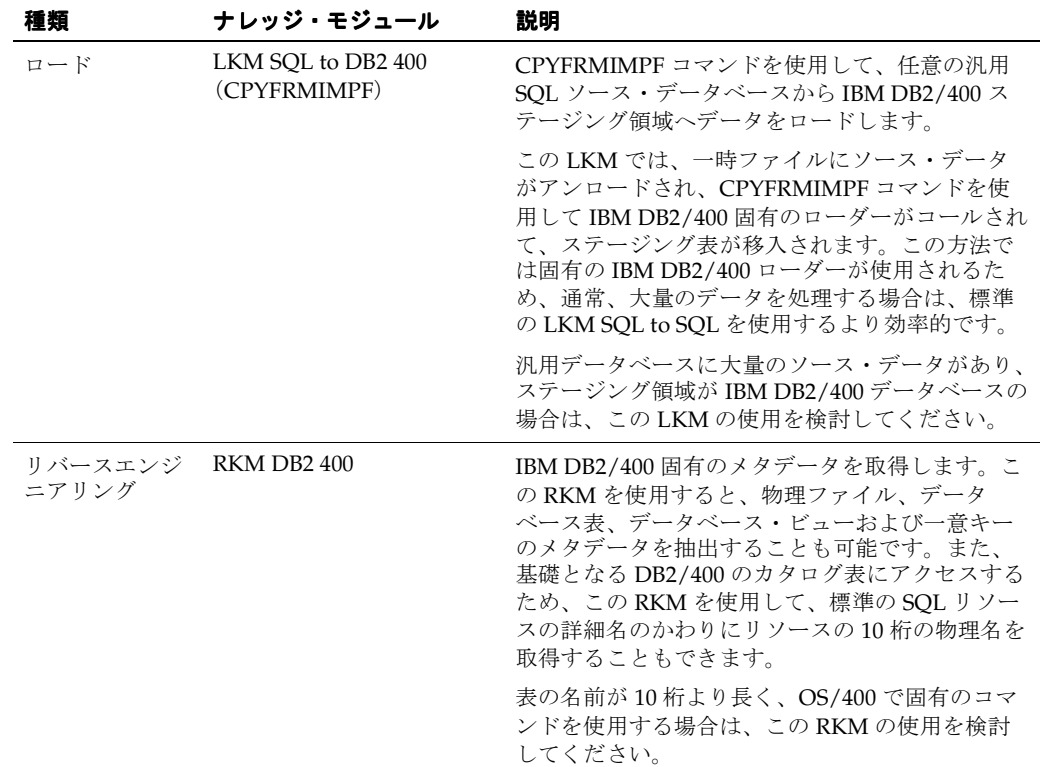

IBM DB2/400 用の一部のナレッジ・モジュールでは、オペレーティング・システムのコールを 使用して IBM iSeries のコマンドが起動され、効率的なロードが実行されます。このようなナ レッジ・モジュールの使用時には、次の制限が適用されます。

- **1.** OS/400 のコマンドは、10 桁の表名のみを受け入れます。SQL 表の名前ではなく、データ ストアの表の物理名を取得するには、特定の RKM DB2/400 を使用してください。
- **2.** Oracle Data Integrator のエージェントがターゲットの iSeries マシンにインストールされて いる必要があります。適切な手順は、インストレーション・ガイドを参照してください。

# **7 Informix**

## ナレッジ・モジュール

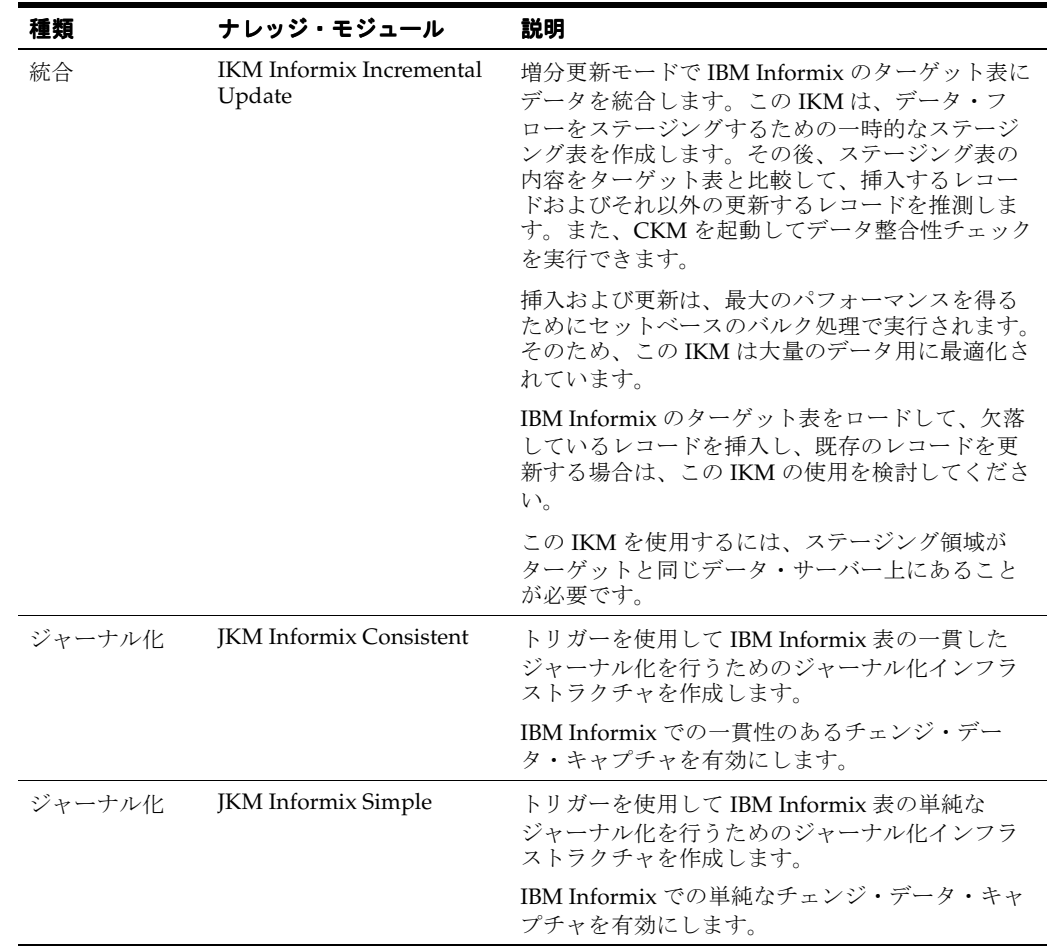

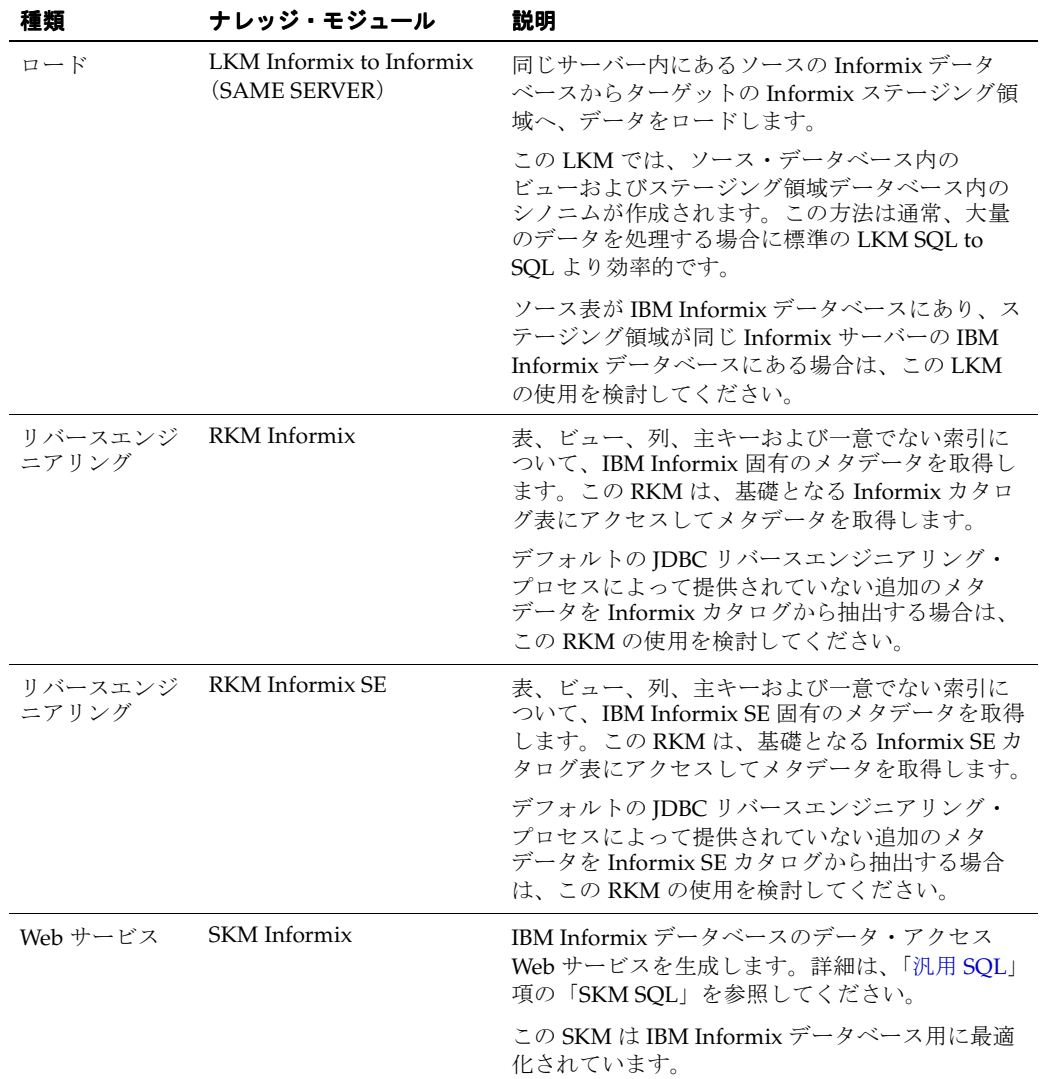

# **8 JMS**

#### ナレッジ・モジュール

この項に記載されているナレッジ・モジュールは、最も一般的な JMS 準拠ミドルウェアのほと んどに適用されます。適用されるミドルウェアには、Oracle JMS、Sonic MQ、IBM Websphere MQ などが含まれます。これらのほとんどのナレッジ・モジュールには、メッセージを確実に 配信するためのトランザクション処理が含まれます。また、これらのすべてのナレッジ・モ ジュールで、Oracle Data Integrator の JMS 用 JDBC ドライバが使用されます。この JDBC ドラ イバには、メッセージのキューおよびトピックを問い合せるための簡略化された SQL 構文が含 まれます。したがって、ドライバでは、SQL SELECT 文は一連の JMS メッセージの取得と解釈 され、SQL INSERT 文は一連の JMS メッセージの入力と解釈されます。

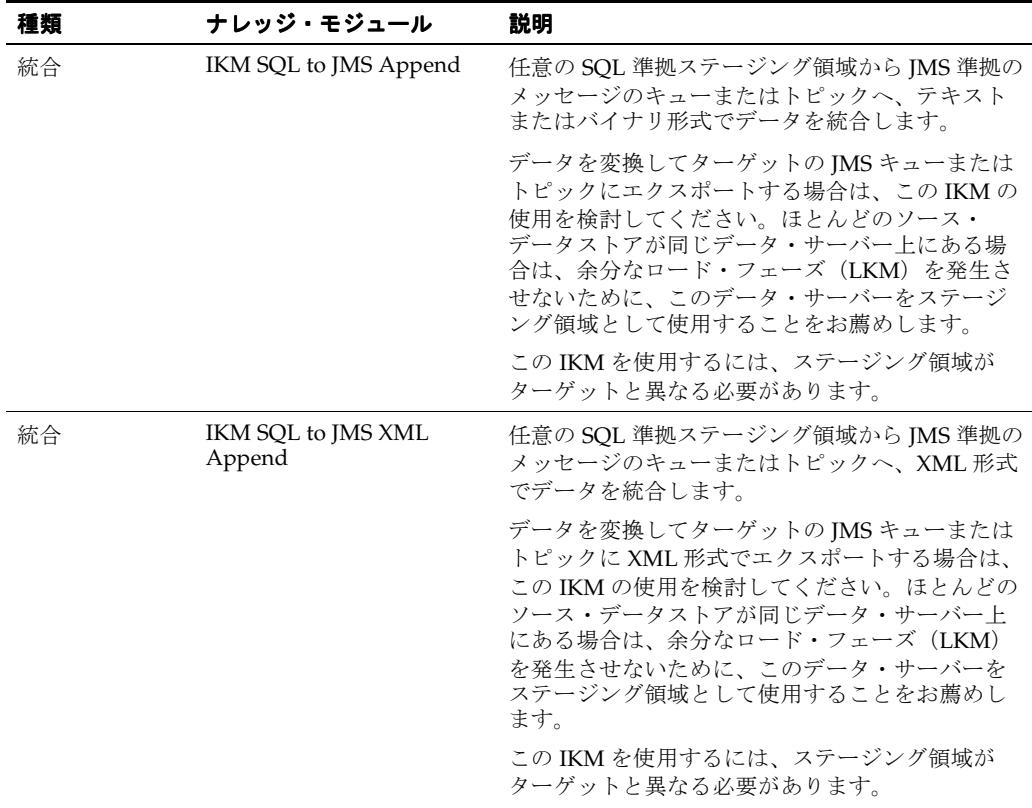

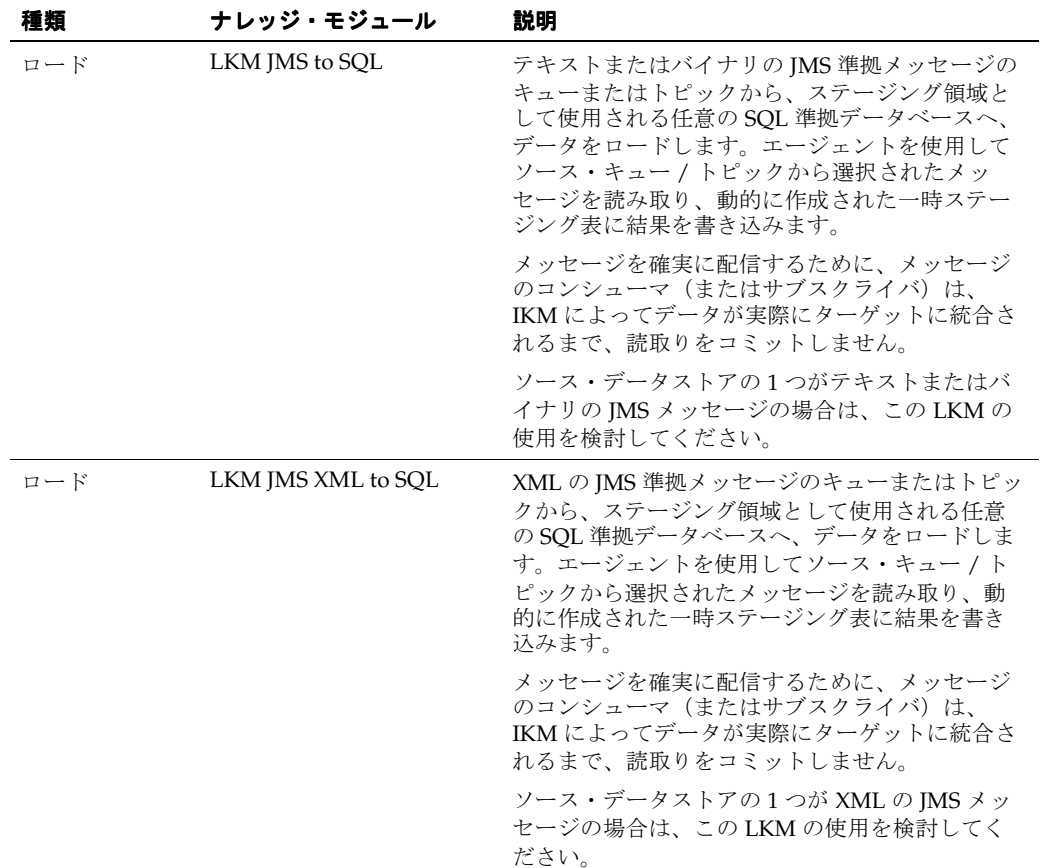

# **Microsoft Access**

## ナレッジ・モジュール

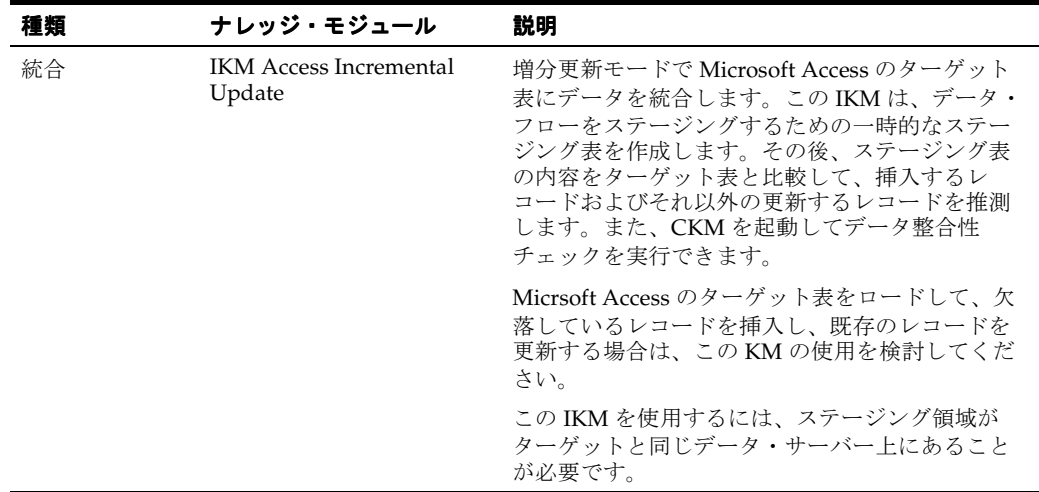

# **Microsoft SQL Server**

## ナレッジ・モジュール

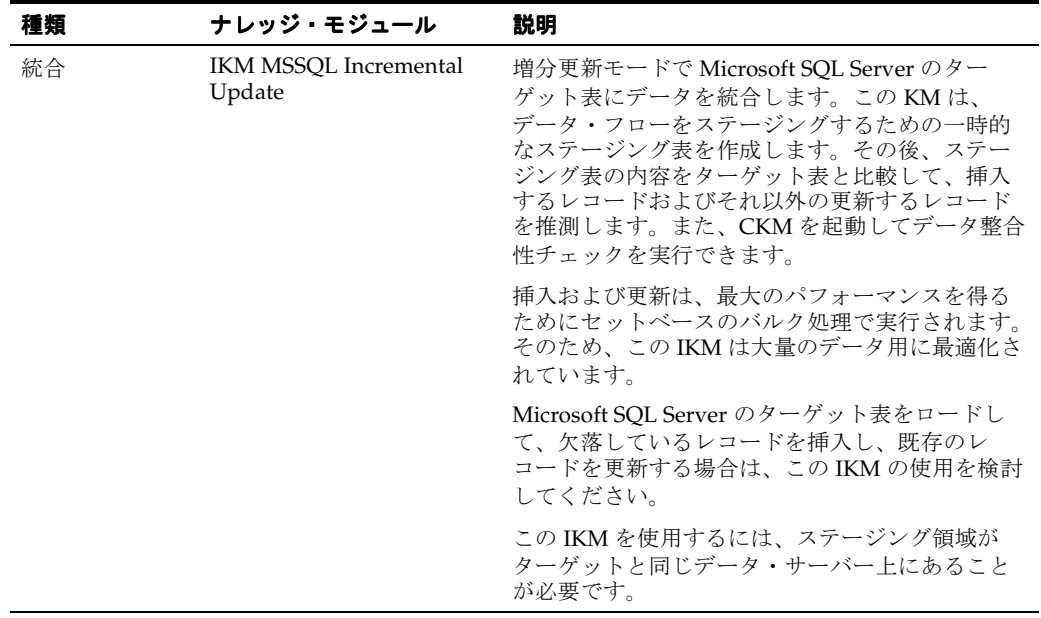

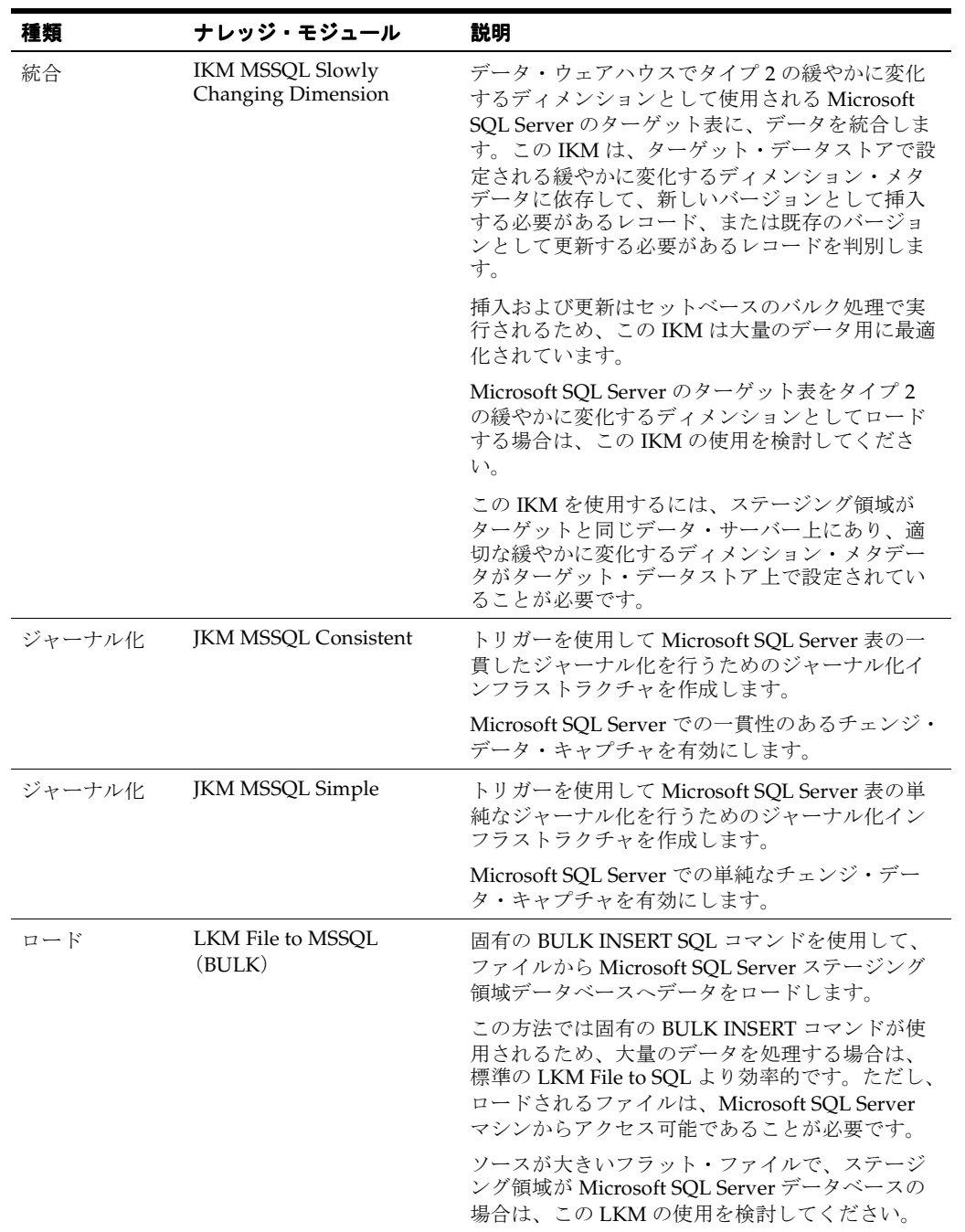

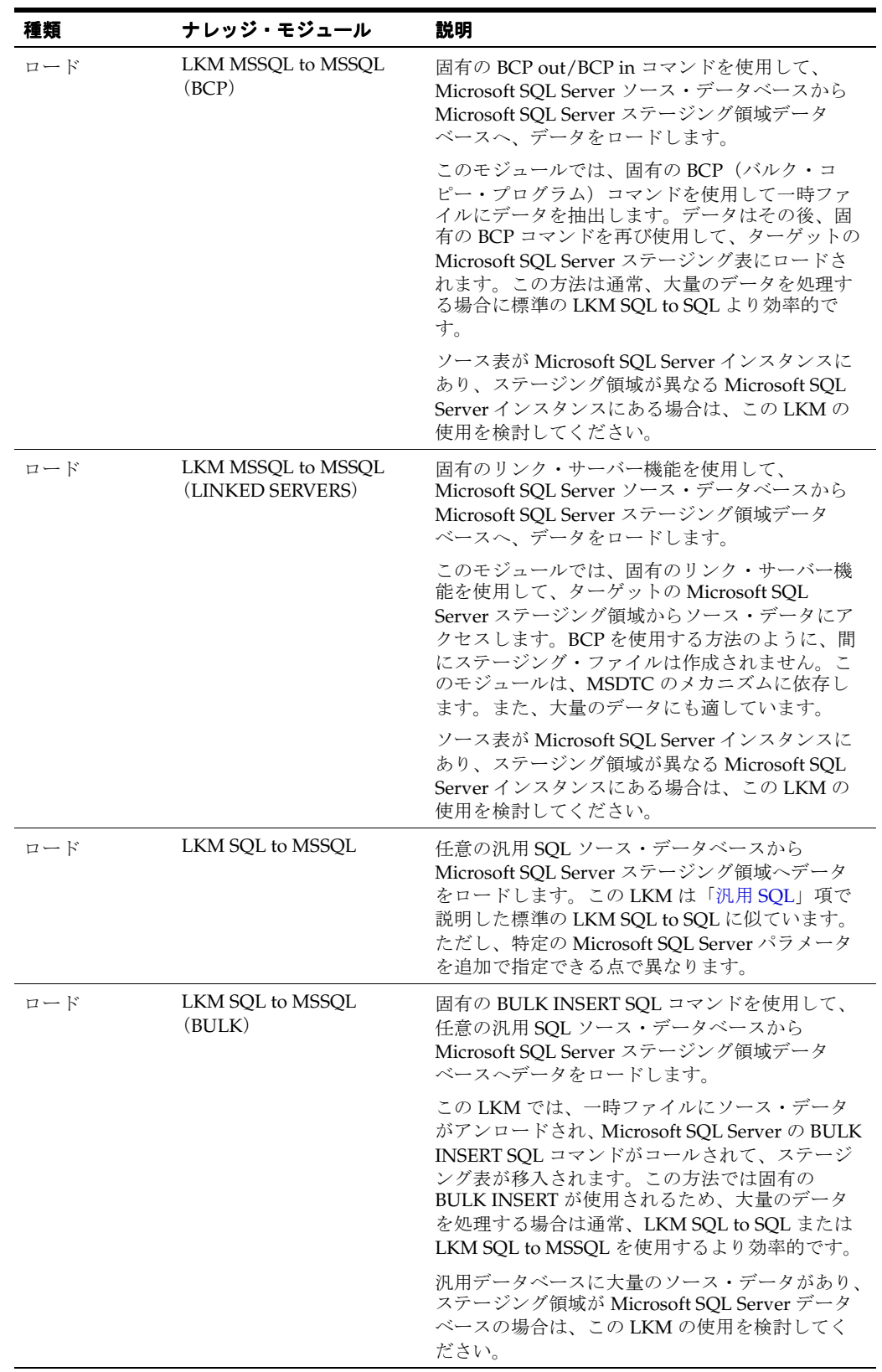

Microsoft SQL Server 用の一部のナレッジ・モジュールでは、このデータベース固有の機能が 使用されます。このようなナレッジ・モジュールの使用時には、次の制限が適用されます。こ れらのトピックの追加情報は、Microsoft SQL Server のドキュメントを参照してください。

#### **BULK INSERT** コマンドの使用方法

- **1.** BULK INSERT コマンドでロードするファイルは、Microsoft SQL Server インスタンスのマ シンからアクセスできることが必要です。サーバーのファイル・システム上に置くか、 UNC(Unique Naming Convention)パスからアクセスできるようにします。
- **2.** UNC ファイル・パスはサポートされていますが、パフォーマンスの低下につながるためお 薦めしません。
- **3.** パフォーマンスの点から、ターゲット・サーバー・マシン上に Oracle Data Integrator の エージェントをインストールすることをお薦めします。

#### **BCP** コマンドの使用方法

- **1.** BCP ユーティリティおよび Microsoft SQL Server のクライアント・ネットワーク・ユー ティリティは、Oracle Data Integrator のエージェントを実行するマシン上にインストール する必要があります。
- **2.** トポロジで定義されるサーバー名は、これらのサーバーに使用される Microsoft SQL Server クライアントの接続文字列と一致する必要があります。
- **3.** クライアント・ユーティリティで定義されるサーバー名には、空白を使用できません。
- **4.** UNC ファイル・パスはサポートされていますが、パフォーマンスの低下につながるためお 薦めしません。
- **5.** ターゲットのステージング領域データベースには、select into/bulk copy オプションが必 要です。
- **6.** BCP プログラムによって生成されたファイルが空の場合は、実行が保留状態のままになり ます。
- **7.** パフォーマンスの点から、ターゲット・サーバー・マシン上に Oracle Data Integrator の エージェントをインストールすることをお薦めします。

#### リンク・サーバーの使用方法

- **1.** Microsoft SQL Server のインスタンスに接続するためにトポロジで定義されたユーザーに は、次の権限が必要です。
	- ステージング領域データベースの db\_owner であることが必要です。
	- db\_ddladmin ロールを割り当てられている必要があります。
	- リンク・サーバーを自動作成するために、sysdamin 権限が必要です。
- **2.** MSDTC サービスは、両方の SQL Server インスタンス(ソースおよびターゲット)で開始 する必要があります。このサービスの構成に役立つヒントは次のとおりです。
	- MSDTC サービスのログオン・アカウントは、ネットワーク・サービス・アカウント です(LocalSystem アカウントではありません)。
	- MSDTC は、ネットワーク・トランザクションに対して有効であることが必要です。
	- Windows ファイアウォールは、ネットワーク上で MSDTC サービスが許可されるよう に構成する必要があります。デフォルトでは、Windows ファイアウォールによって MSDTC プログラムがブロックされます。
	- Microsoft SQL Server は、MSDTC のスタートアップが完了した後に起動する必要があ ります。
	- 次のリンクは、MSDTC サービスをより詳細に構成するために役立ちます。 http://support.microsoft.com/?kbid=816701 および http://support.microsoft.com/?kbid=839279

# **11**

# **Netezza**

## ナレッジ・モジュール

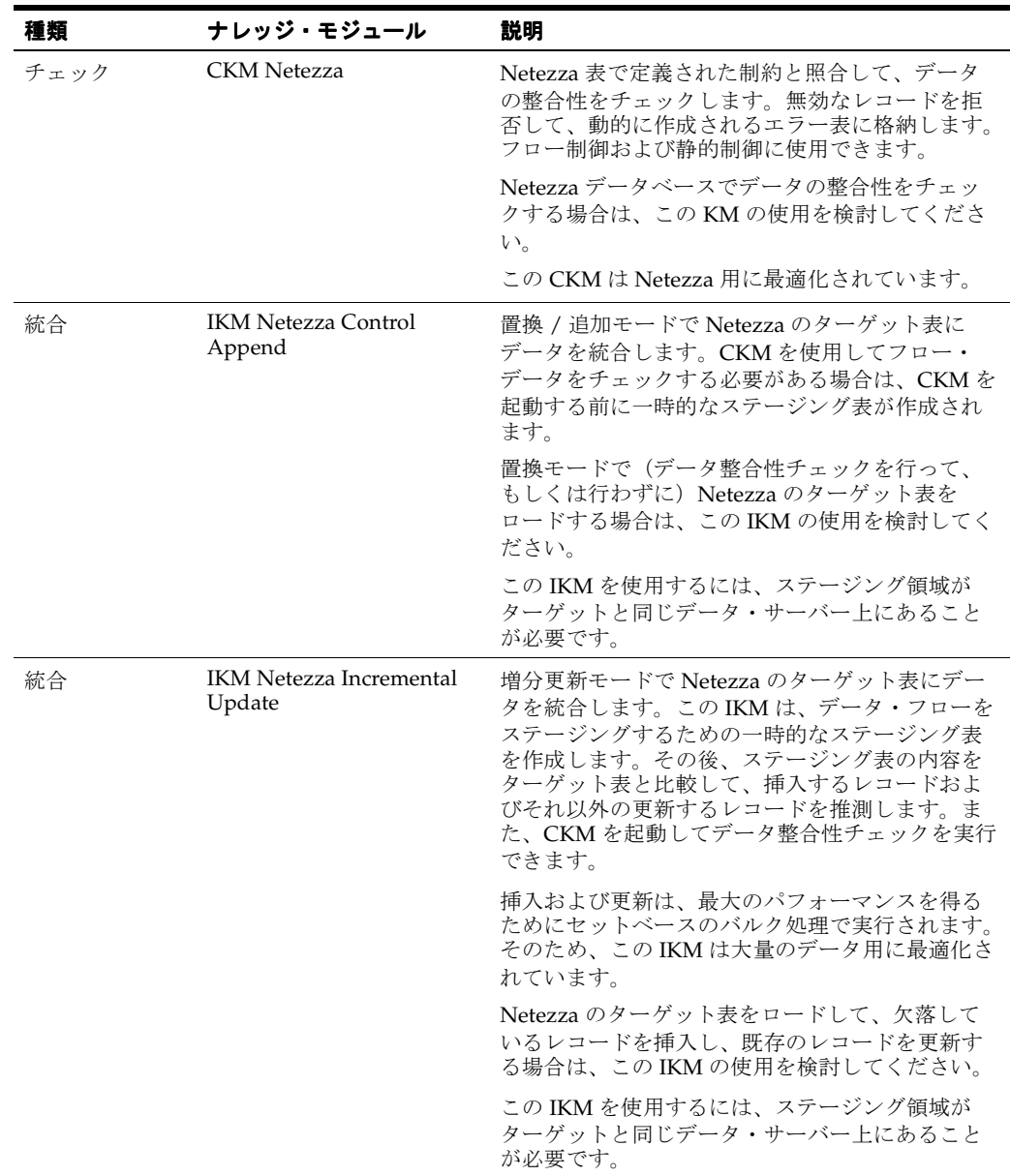

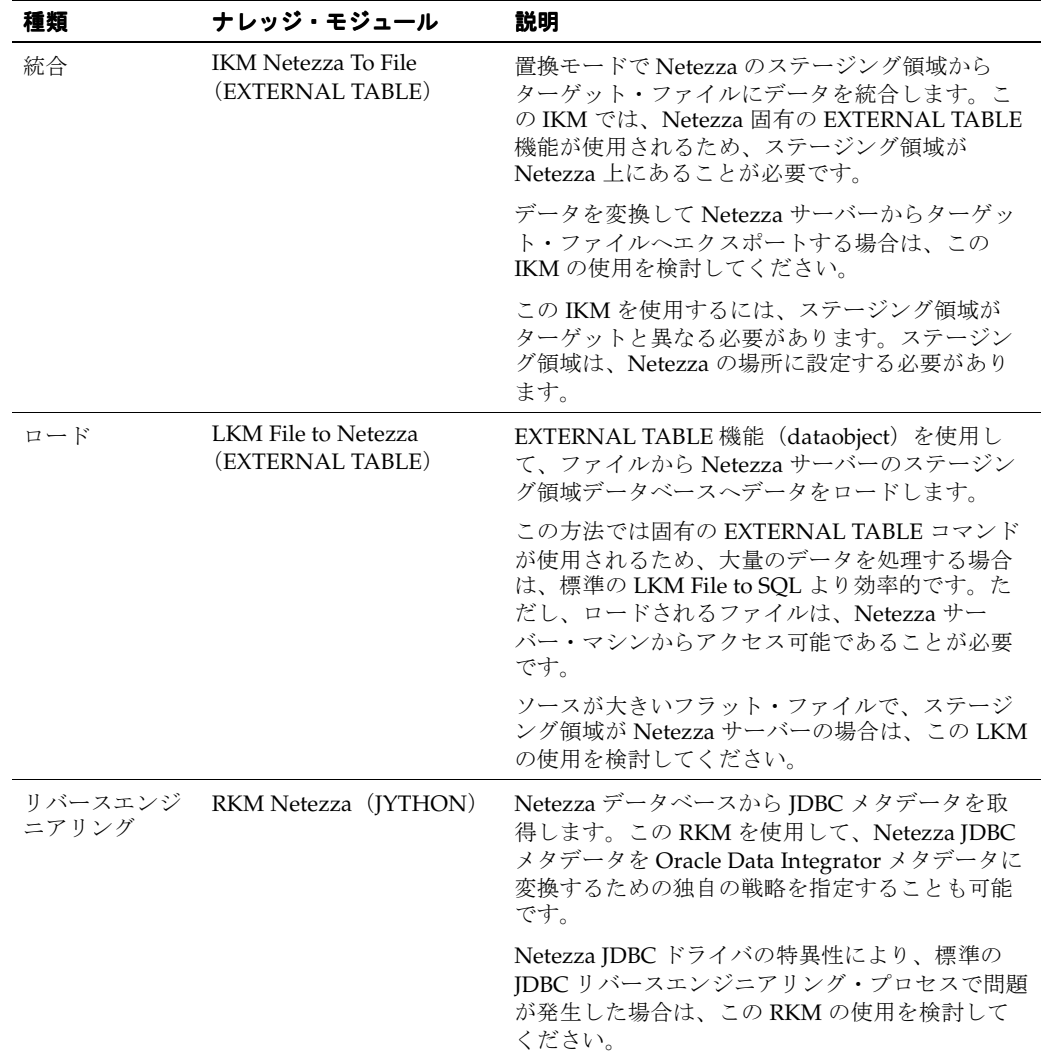

# **12 Oracle**

## ナレッジ・モジュール

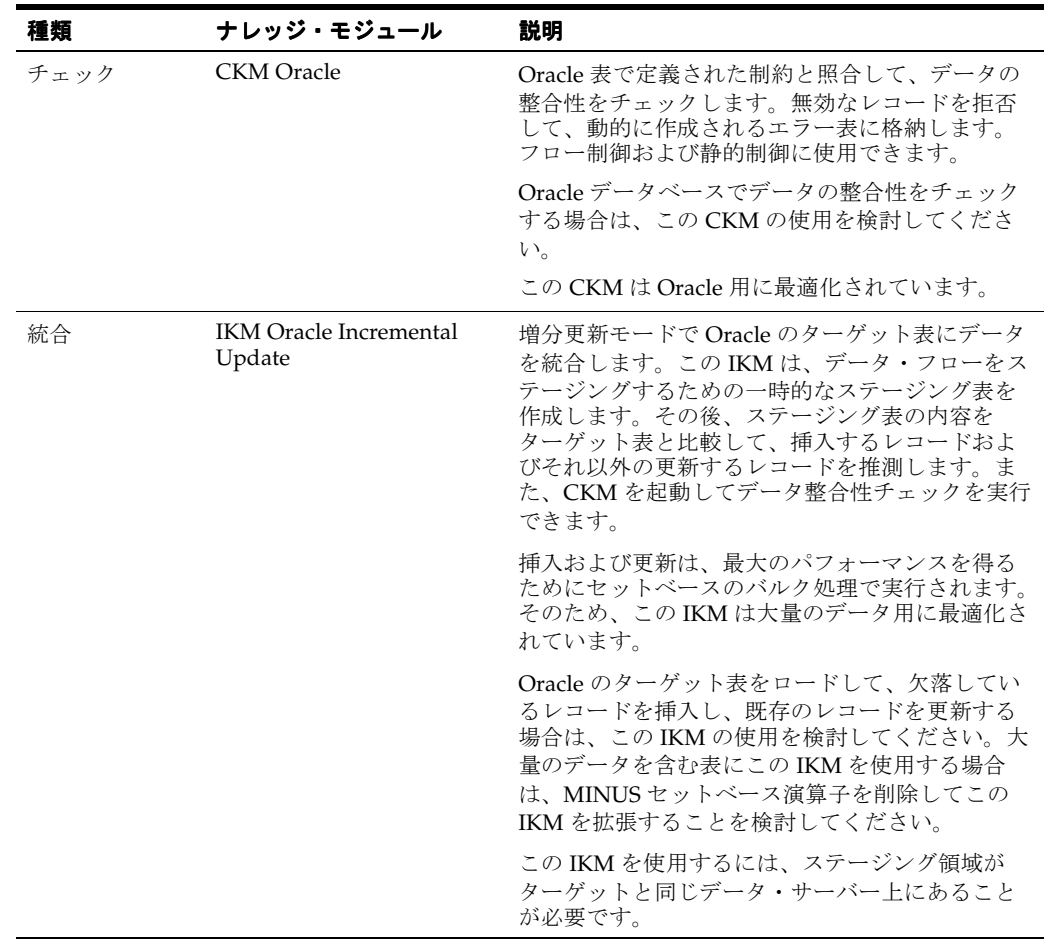

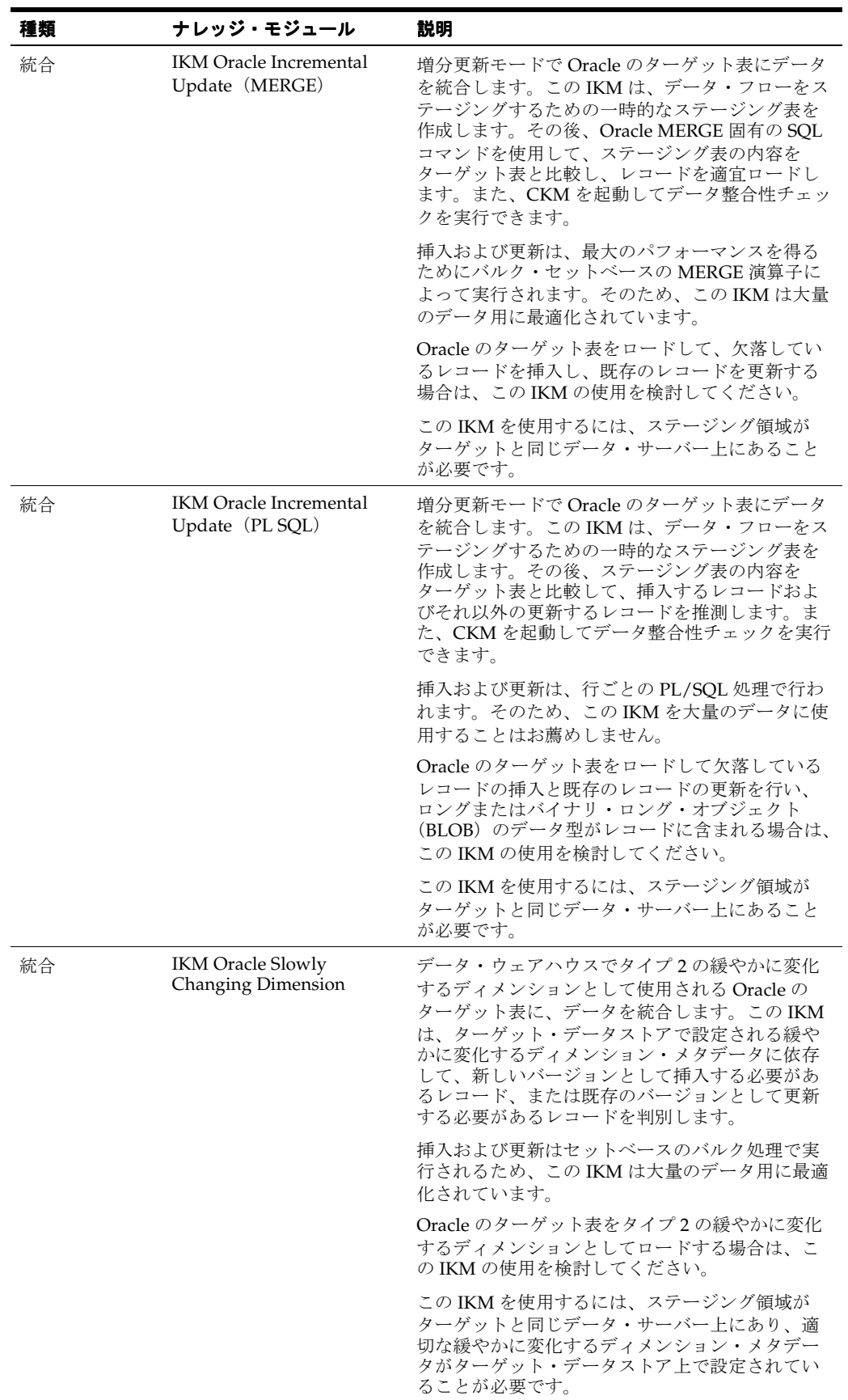

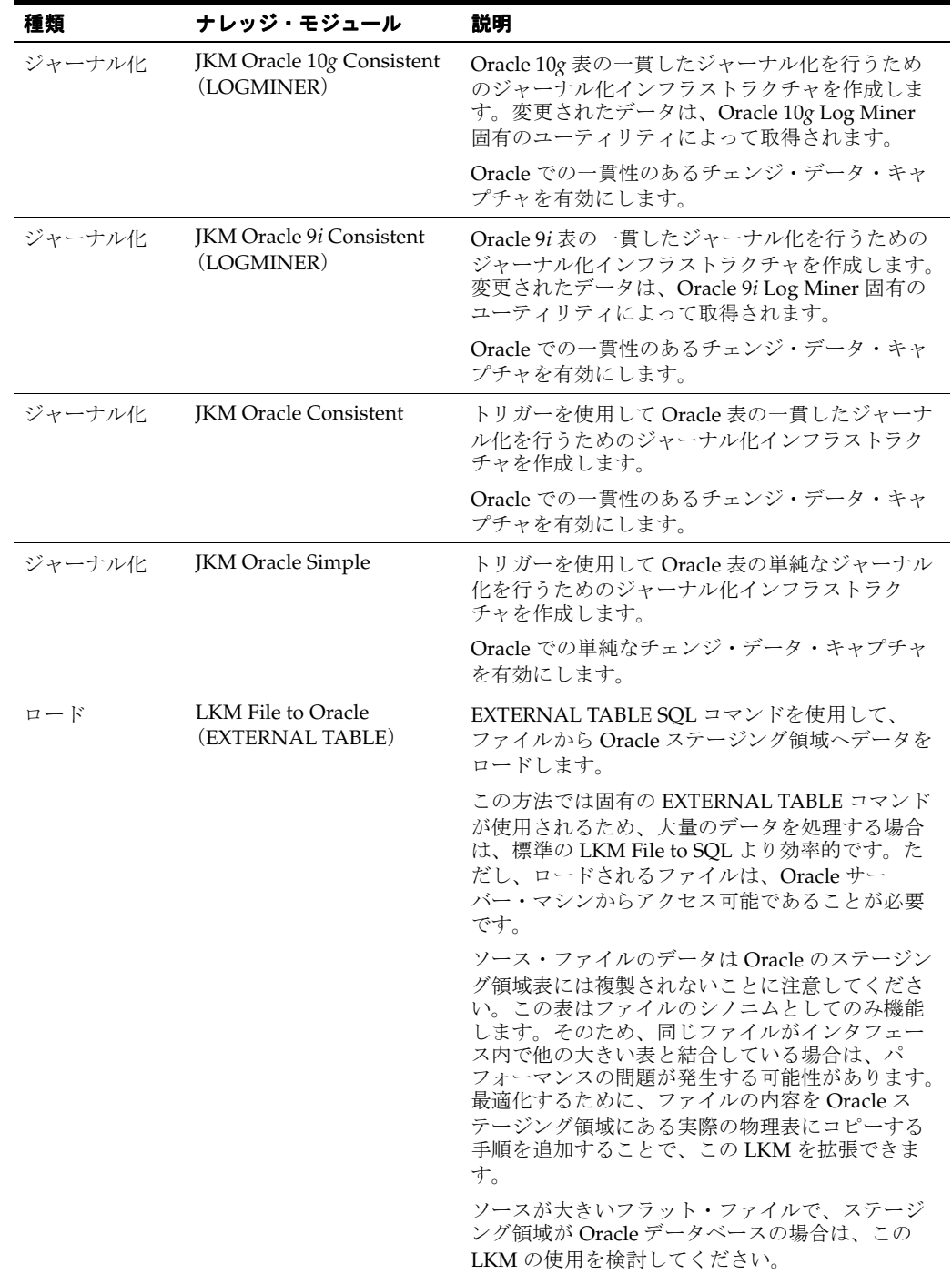

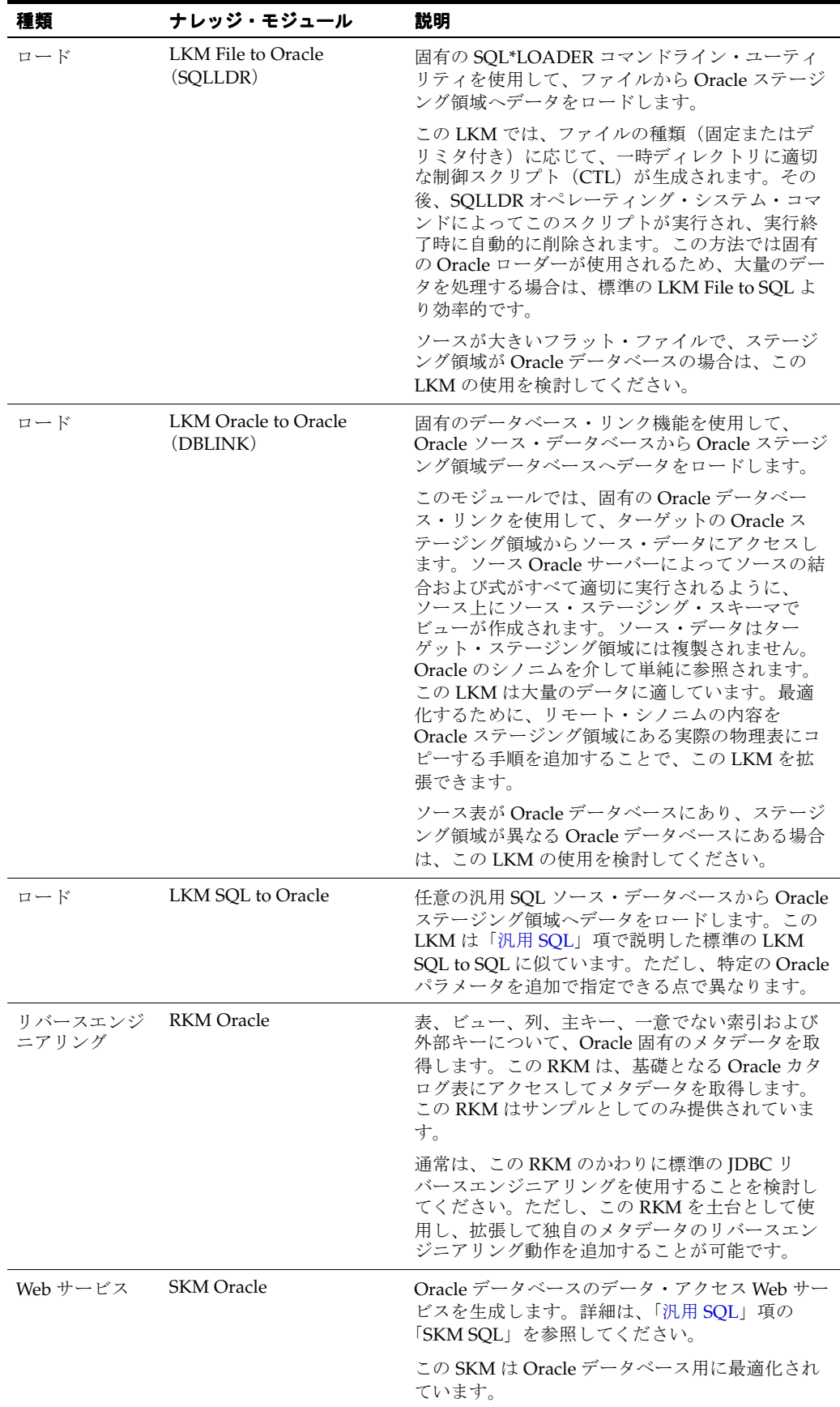

Oracle 用の一部のナレッジ・モジュールでは、このデータベース固有の機能が使用されます。 このようなナレッジ・モジュールの使用時には、次の制限が適用されます。これらのトピック の追加情報は、Oracle のドキュメントを参照してください。

#### **SQL\*LOADER** ユーティリティの使用方法

- **1.** Oracle Data Integrator のエージェントを実行するマシンに、Oracle クライアントおよび SQL\*LOADER ユーティリティがインストールされている必要があります。
- **2.** トポロジで定義されるサーバー名は、Oracle インスタンスへのアクセスに使用される Oracle TNS 名と一致する必要があります。
- **3.** 特定のログ・ファイルが SQL\*LOADER によって作成されます。エラーが発生した場合は、 このファイルを参照することをお薦めします。制御ファイル(CTL)、ログ・ファイル (LOG)、廃棄ファイル (DSC) および不良ファイル (BAD) は、ソース・ファイルの物理 スキーマで定義された作業ディレクトリにあります。
- **4.** ダイレクト・モードを使用するには、Oracle Data integrator のエージェントをターゲット の Oracle サーバー・マシン上で実行する必要があります。ソース・ファイルもそのマシン 上にあることが必要です。

#### 外部表の使用方法

- **1.** External Table コマンドでロードするファイルは、Oracle インスタンスのマシンからアクセ スできることが必要です。サーバー・マシンのファイル・システム上に置くか、UNC (Unique Naming Convention) パスからアクセス可能にするか、もしくはローカルでマウ ントする必要があります。
- **2.** パフォーマンスの点から、ターゲット・サーバー・マシン上に Oracle Data Integrator の エージェントをインストールすることをお薦めします。

#### **Oracle Log Miner** の使用方法

- **1.** AUTO\_CONFIGURATION オプションを使用すると、Oracle データベースを自動で構成 し、すべての前提条件を確実に満たすことができます。このオプションでは、データベー スの初期化パラメータが自動的に変更されるため、本番環境での使用はお薦めしません。 Oracle Data Integrator 実行ログの「Create Journal」ステップをチェックして、正しく実行 されなかった構成タスク(警告ステータス)を検出する必要があります。
- **2.** 非同期モードでは、ジャーナル化されたシステムで最高のパフォーマンスが得られますが、 追加の Oracle Database 初期化構成および追加の構成用権限が必要です。
- **3.** 非同期モードでは、ジャーナル化されたデータベースが ARCHIVELOG に含まれることが 要求されます。このオプションをオンにする前に、Oracle のドキュメントで詳細を確認し てください。これは、アーカイブを正しく管理し、アーカイブ・ファイルがアーカイブ・ リポジトリから定期的に削除されていない場合に Oracle インスタンスが停止するなどの一 般的な問題を回避するのに役立ちます。
- **4. ASYNCHRONOUS MODE が No に設定されている場合、ジャーナル化されたデータはコ** ミット直後に使用可能になります。それ以外の場合は、コミットしてからジャーナル化さ れたデータが使用可能になるまでに時間がかかります。この時間は場合によって 1 秒から 数分です。
- **5.** ASYNCHRONOUS MODE オプションを変更する場合は、必ずジャーナルを停止してから 行ってください。
- **6.** 非同期モードを使用する場合は、インスタンスに接続するユーザーに、Oracle Streams の 管理認可を付与する必要があります。これは、この権限をすでに持っているユーザー (SYSTEM ユーザーなど)としてログインしているときに、 DMBS\_STREAMS\_AUTH.GRANT\_ADMIN\_PRIVILEGE プロシージャを使用して実行でき ます。
- **7.** AUTO\_CONFIGURATION オプションを使用する場合、ログイン中のユーザーは、他の ユーザーに権限を付与し、インスタンス・パラメータを変更するための DBA ロールも割り 当てられている必要があります。
- **8.** 作業スキーマには、他のスキーマに格納されている表を参照するビューを作成できるよう に、SELECT ANY TABLE 権限を付与する必要があります。
- **9.** その他の前提条件の詳細は、Oracle のドキュメント(『Oracle Database データ・ウェアハ ウス・ガイド』の「チェンジ・データ・キャプチャ」)を参照してください。

# **13**

# **SalesForce**

#### ナレッジ・モジュール

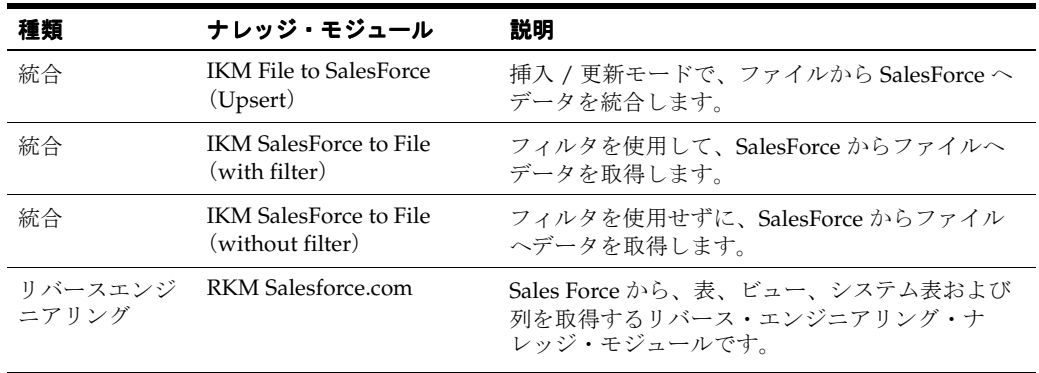

#### 固有の要件

SalesForce 用のナレッジ・モジュールを使用するには、Sforce 6.0 Java QuickStart および AppExchange Data Loader の各ユーティリティが必要です。

これらのコンポーネントは、次の手順に従ってインストールできます。

- Sforce 6.0 Java QuickStart: このパッケージをダウンロードして、quickstart.jar ファイルを Oracle Data Integrator の /drivers ディレクトリにコピーします。
- AppExchange Data Loader: このユーティリティは、Salesforce との間のバルク・ロードの 実行に使用します。Salesforce シナリオを実行するエージェントが稼働するマシンにインス トールする必要があります。

これらのコンポーネントは、どちらも Salesforce.com からダウンロードできます。詳細は、そ れぞれのドキュメントを参照してください。

注意 **:** Oracle Data integrator では JDBC/ODB ドライバは使用されませ ん。使用するトポロジで JDBC ドライバおよび URL を提供する必要はあ りません。

これらのナレッジ・モジュールの使用時には、次の制限が適用されます。

- **1.** リバースエンジニアリングでは、特定のバージョンの JVM を実行する必要がある Sforce 6.0 Java QuickStart コンポーネントが使用されます。必ず、適切な JVM を使用してくださ い。
- **2.** SalesForce のスキーマをステージング領域として使用することはできません。
- **3.** SalesForce との間のデータ統合は、ファイルを介して実行されます。これらのファイルは、 1 行のヘッダーにフィールド名が含まれるカンマ区切りのファイル・データストアとして、 ファイル・モデル内で定義する必要があります。このヘッダーは、これらのフィールドを 識別するために KM によって使用されます。たとえば、 [Ctrl] キーを押しながら SalesForce モデルからファイル・モデルへデータストアをドラッグ・アンド・ドロップすることで、 SalesForce データストアをファイル・データストアとしてすばやくコピーできます。
- **4.** データを SalesForce にロードするには、まず、1 つのインタフェースを使用してファイル・ モデルをロードし、その後で IKM File to SalesForce (Upsert) を使用してターゲットの SalesForce システムをロードする必要があります。この IKM では、SalesForce システムへ の挿入および更新が管理されます。
- **5.** SalesForce からデータをアンロードするには、まず、IKM Salesforce to File を使用して ファイル・モデルをロードし、その後でこのファイル・モデルをインタフェースのソース として使用する必要があります。この IKM には、Salesforce でデータのフィルタ処理が要 求されるかどうかに応じて、2 つのバージョンが用意されています。SalesForce で実行され るフィルタ処理は、プレーン SQL ではなく、Sforce Object Query Language (SOQL)で コード化される必要があります。

**注意:** SalesForce IKM では、AppExchange Data Loader コンポーネント を使用して、SalesForce との間のデータのロードが行われます。このユー ティリティは、SalesForce との間のデータ統合セッションを実行するマシ ンにインストールする必要があります。また、KM オプションでユーティ リティの場所を指定する必要があります。

# **14 SAS**

## ナレッジ・モジュール

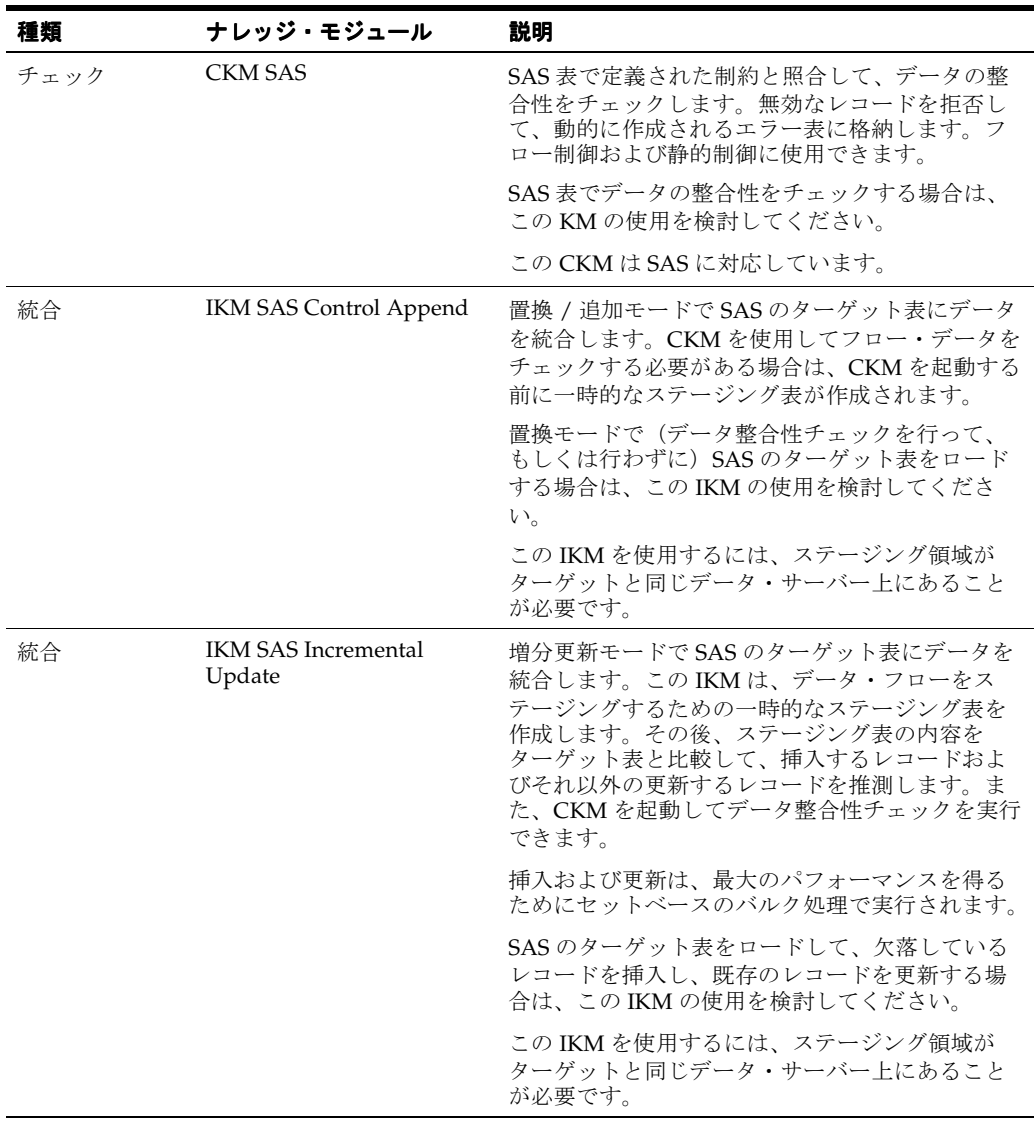

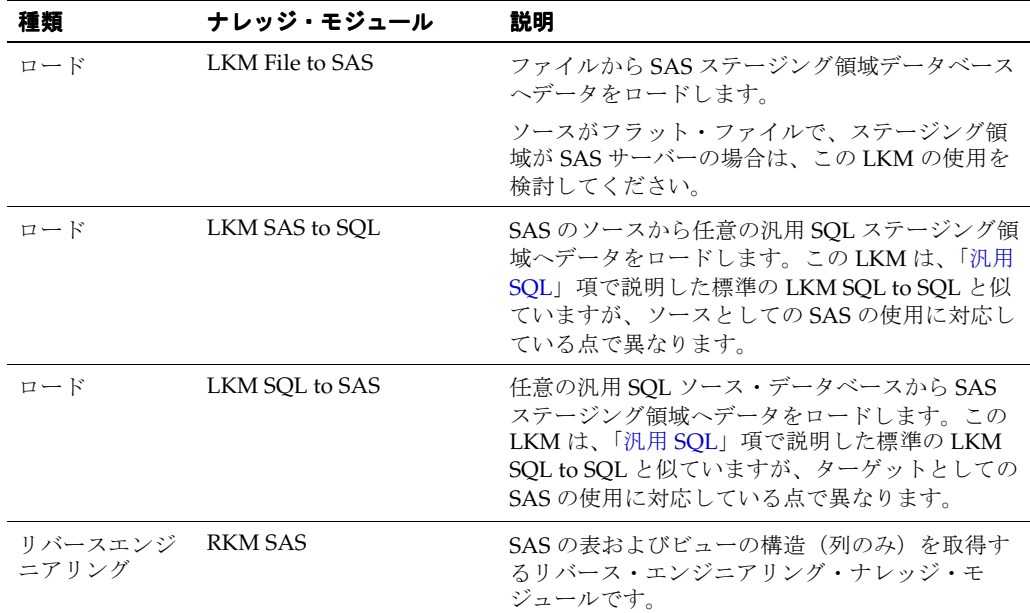

SAS 用のナレッジ・モジュールは、SAS/CONNECT および SAS/BASE の各ユーティリティを 利用します。したがって、これらのモジュールは、どちらも Oracle Data Integrator のエージェ ントを実行するマシンにインストールする必要があります。

また、これらのナレッジ・モジュールでは、SAS インタプリタを使用して SAS のコマンドが実 行されます。SAS インタプリタの場所(Windows のプラットフォームでは sas.exe と呼ばれる) を把握し、ナレッジ・モジュールの SAS\_COMMAND KM オプションで指定する必要がありま す。

SAS/CONNECT および SAS/BASE の構成の詳細は、SAS のドキュメントを参照してくださ い。

**注意:** Oracle Data integrator では SAS/SHARE パッケージに含まれる JDBC/ODB ドライバは使用されません。このコンポーネントは SAS のす べてのバージョンで使用できません。

次の各トピックは、これらの SAS 用ナレッジ・モジュールの構成に役立ちます。

#### **SAS** のユーザー名およびパスワードの取得

SAS サーバーに接続するための有効なユーザー名およびパスワードを、SAS 管理者に問い合せ てください。このユーザーには、データ・ライブラリへのデータの読取り / 書込み、および作 業ライブラリのオブジェクトの読取り / 書込みおよび作成に必要な権限が付与されている必要 があります。通常は管理者アカウントが使用されます。また、SAS サーバー名も問い合せてく ださい。

#### **SAS** のための **Oracle Data Integrator** の構成

SAS ナレッジ・モジュールの使用時には、次の制限が適用されます。

- **1.** SAS サーバーの JDBC URL (トポロジの JDBC タブ) には、SAS サーバーへの接続に使用 する SAS/CONNECT のサインオン・スクリプトのパスが含まれている必要があります。 例 : p:¥oracle¥sas¥saslink¥tcpunix.scr
- **2.** SAS サーバーへの接続に使用する SAS/CONNECT のサインオン・スクリプトは、Oracle Data Integrator のエージェントを実行するマシンからアクセスできることが必要です。次 に示すように、このファイルでは、userid および password という変数を使用して、ユー ザー名およびパスワードが設定されている必要があります。これらの変数は、サーバーへ の接続時にナレッジ・モジュールによって実行時に設定され、スクリプトに渡されます。

/\*----------------UNIX LOGON----------------\*/ /\*------------------------------------------\*/ \*input 'Userid?'; type "&userid" LF; waitfor 'Password', 30 seconds : nolog; \*input nodisplay 'Password?'; type "&password" LF;

- **3.** 物理スキーマ定義のすべての接頭辞の \$ 記号を削除します。たとえば、統合表の接頭辞は、 I\$ ではなく I にする必要があります。
- **4.** SAS には主キーおよび外部キーは存在しません。必要に応じて、独自のモデルに手動で追 加できます。

#### **SAS** のリモート表とローカル表

ナレッジ・モジュールによるデータの処理は、Oracle Data Integrator のエージェントの場所に よって異なります。エージェントが SAS データをホストするマシンにインストールされている 場合、SAS 表はローカル表とみなされます。それ以外の場合は、リモート表とみなされます。

インタフェースによって処理される SAS 表がローカルかリモートかは、REMOTE\_LIB KM オ プションを介して指定されます。Yes に設定されている場合、ナレッジ・モジュールはその表 をリモートとみなします。

# **15 Sybase ASE**

# ナレッジ・モジュール

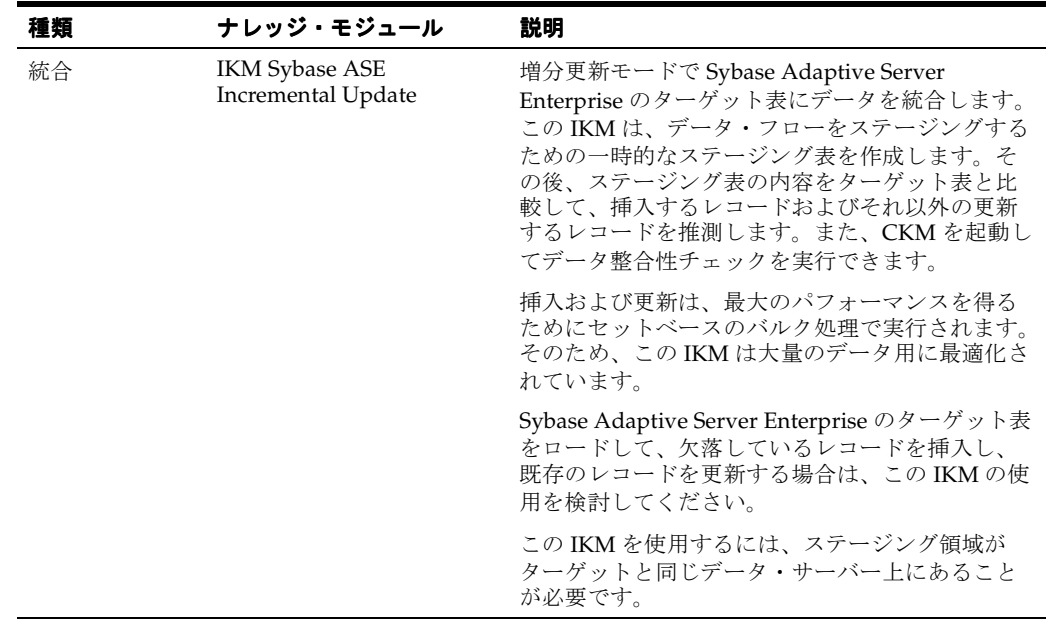

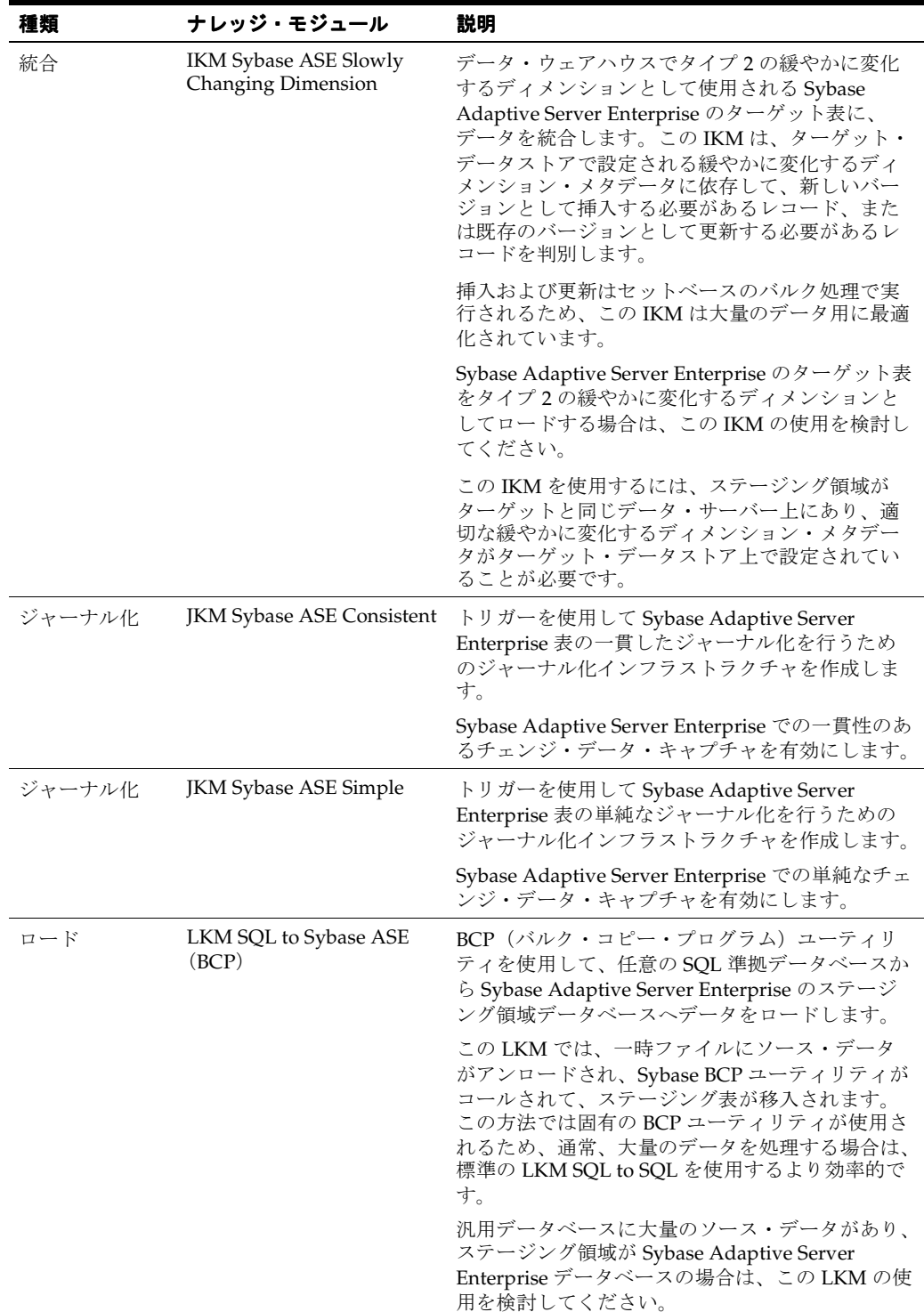

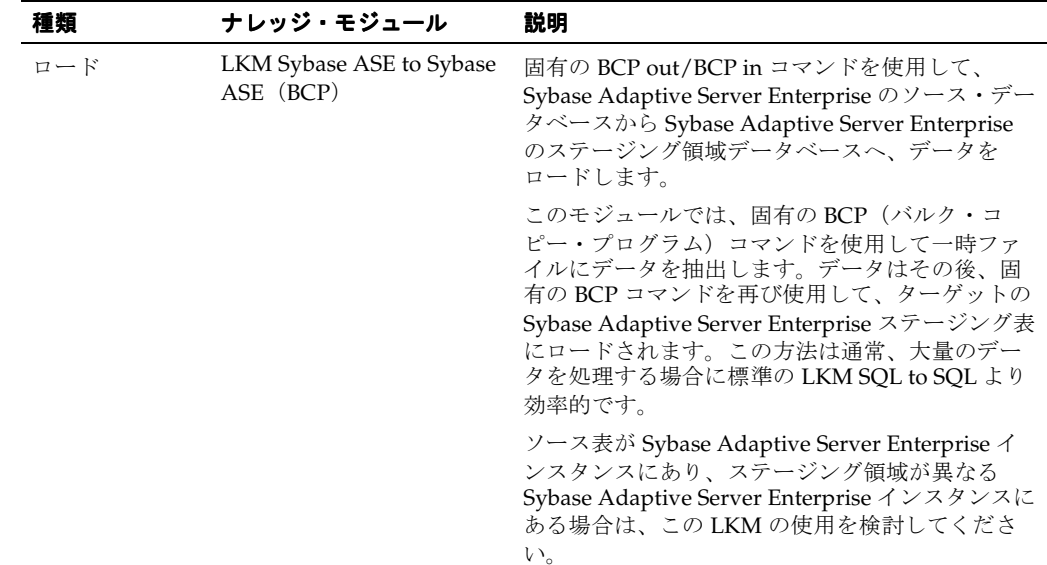

Sybase Adaptive Server Enterprise 用の一部のナレッジ・モジュールでは、BCP 固有のロード・ ユーティリティが使用されます。このようなナレッジ・モジュールの使用時には、次の制限が 適用されます。これらのトピックの追加情報は、Sybase Adaptive Server Enterprise のドキュメ ントを参照してください。

- **1.** BCP ユーティリティおよび Sybase Adaptive Server Enterprise クライアントは、Oracle Data Integrator のエージェントを実行するマシン上にインストールする必要があります。
- **2.** トポロジで定義されるサーバー名は、これらのサーバーに使用される Sybase Adaptive Server Enterprise クライアントの接続文字列と一致する必要があります。
- **3.** クライアントで定義されるサーバー名には、空白を使用できません。
- **4.** ターゲットのステージング領域データベースには、select into/bulk copy オプションが必 要です。
- **5.** BCP プログラムによって生成されたファイルが空の場合は、実行が保留状態のままになり ます。
- **6.** パフォーマンスの点から、ターゲット・サーバー・マシン上に Oracle Data Integrator の エージェントをインストールすることをお薦めします。

# **16 Sybase IQ**

# ナレッジ・モジュール

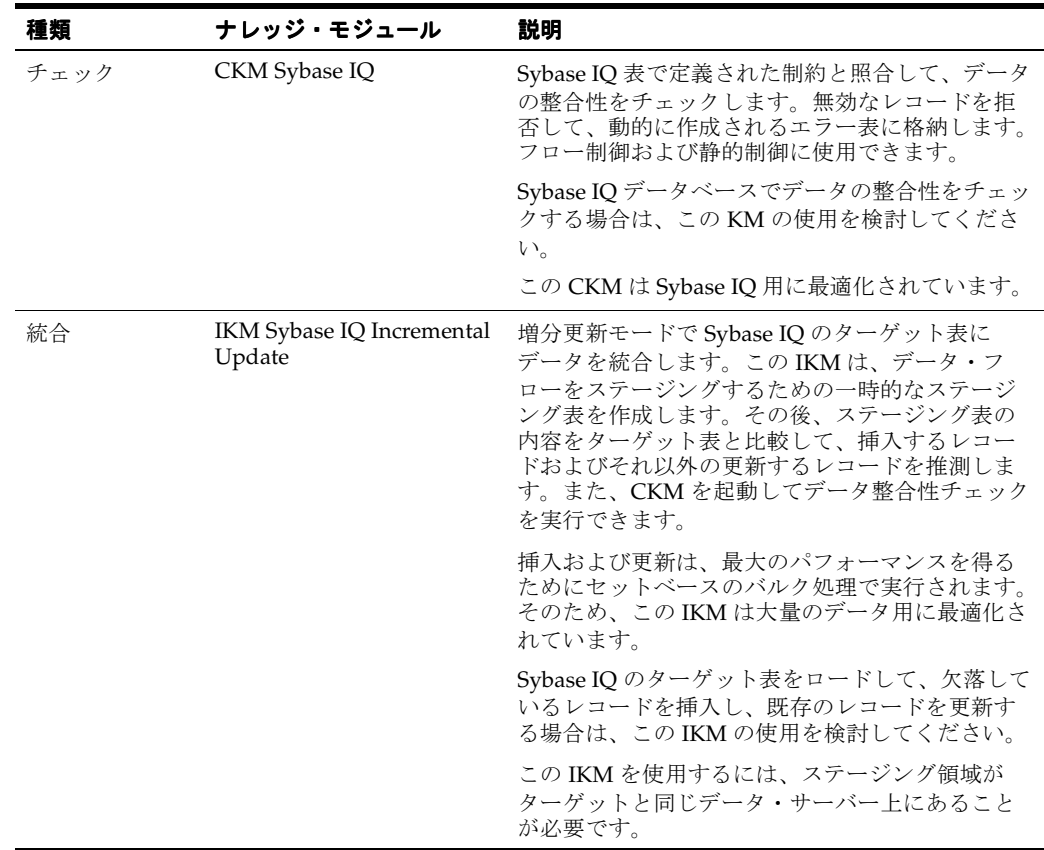

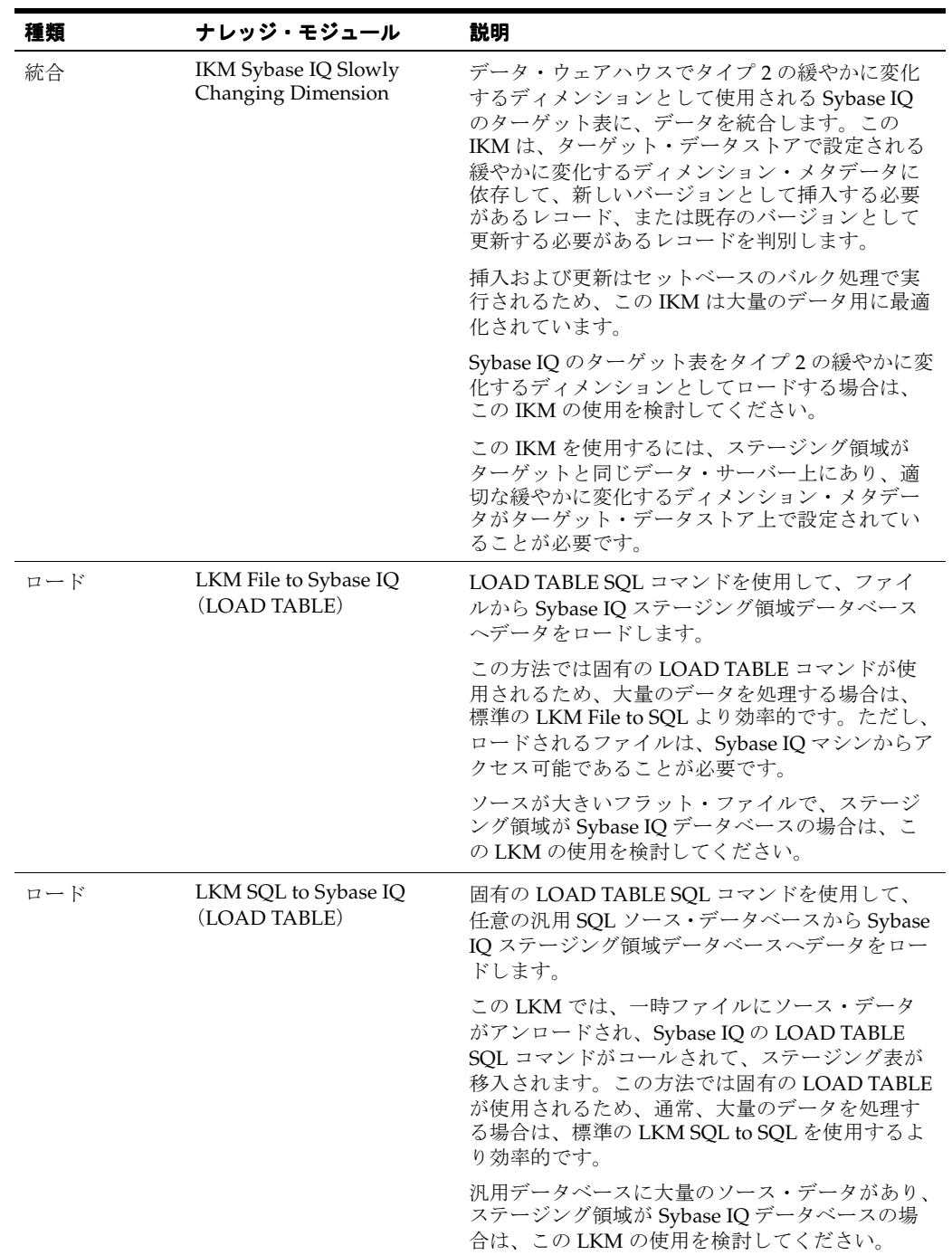

Sybase IQ 用の一部のナレッジ・モジュールでは、固有の LOAD TABLE コマンドが使用されま す。このようなナレッジ・モジュールの使用時には、次の制限が適用されます。これらのト ピックの追加情報は、Sybase IQ のドキュメントを参照してください。

- **1.** LOAD TABLE コマンドでロードされるファイルは、Sybase IQ マシンからアクセスできる 必要があります。サーバーのファイル・システム上に置くか、UNC (Unique Naming Convention) パスからアクセス可能にするか、もしくはリモート・ファイル・システムか らマウントする必要があります。
- **2.** UNC ファイル・パスはサポートされていますが、パフォーマンスの低下につながるためお 薦めしません。
- **3.** パフォーマンスの点から、ターゲット・サーバー・マシン上に Oracle Data Integrator の エージェントをインストールすることをお薦めします。

# **17 Teradata**

## ナレッジ・モジュール

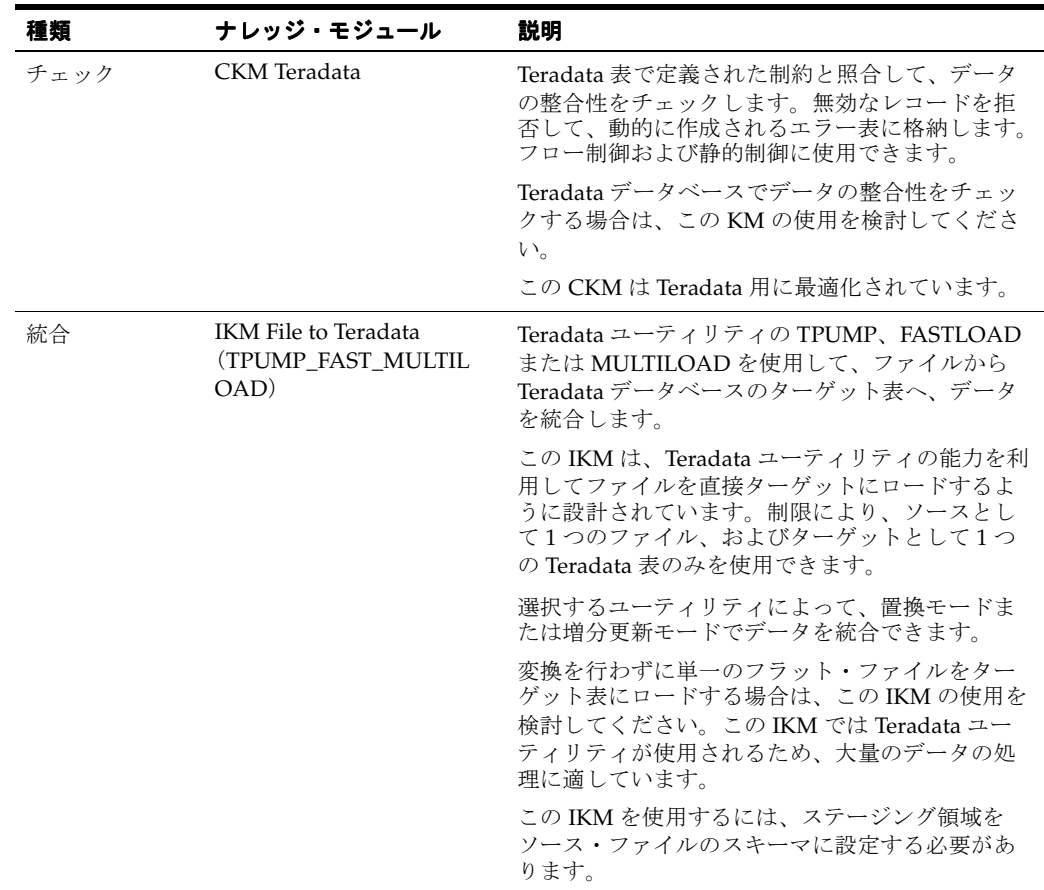

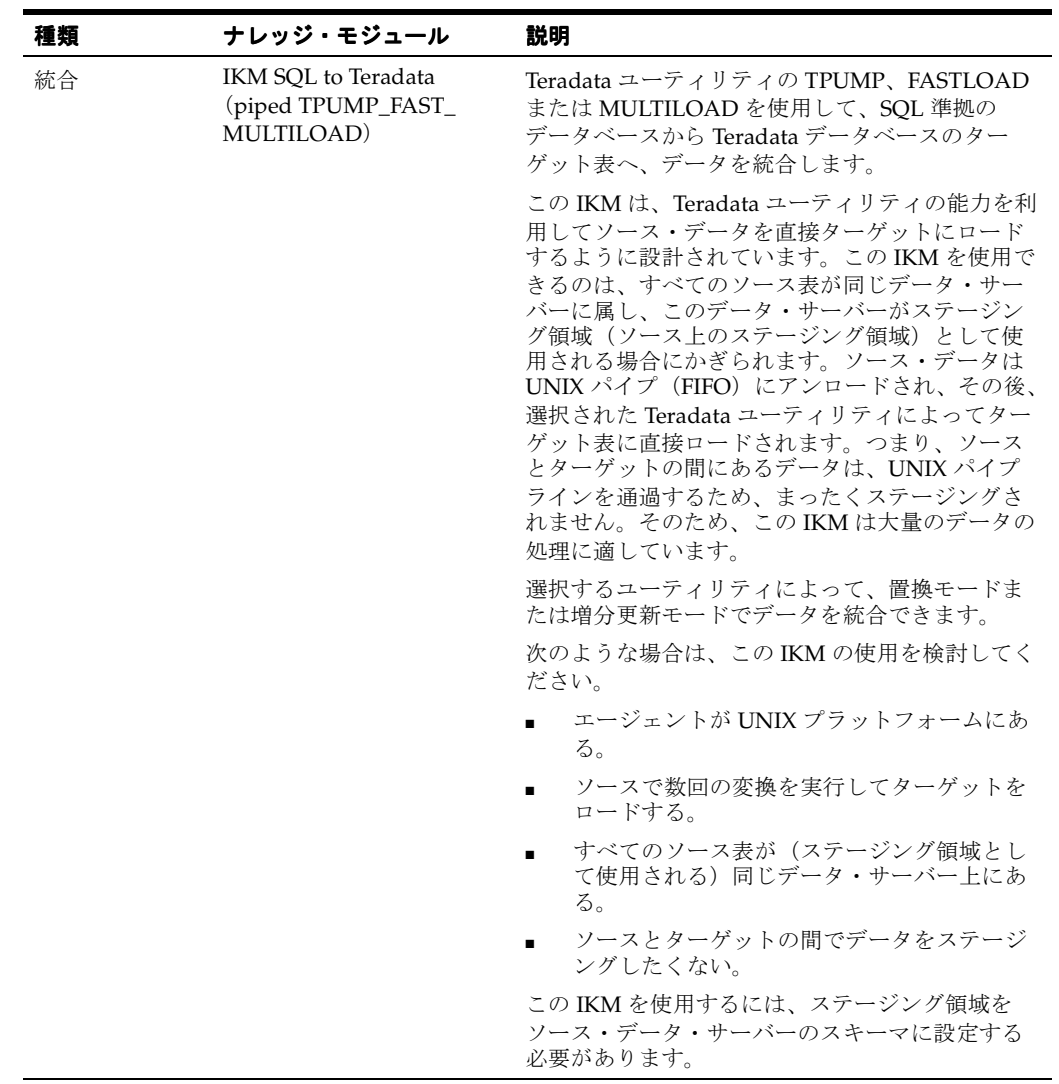

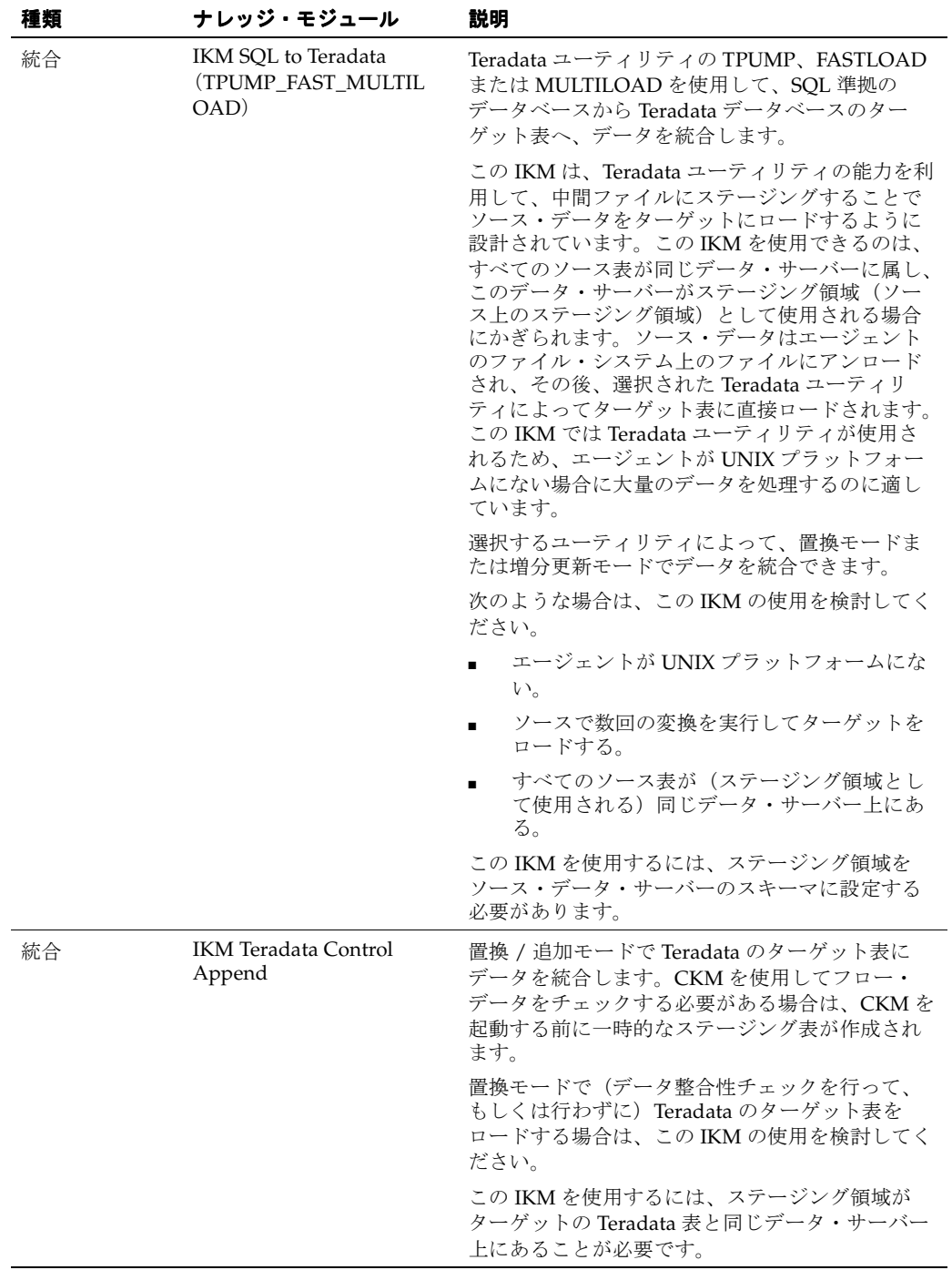

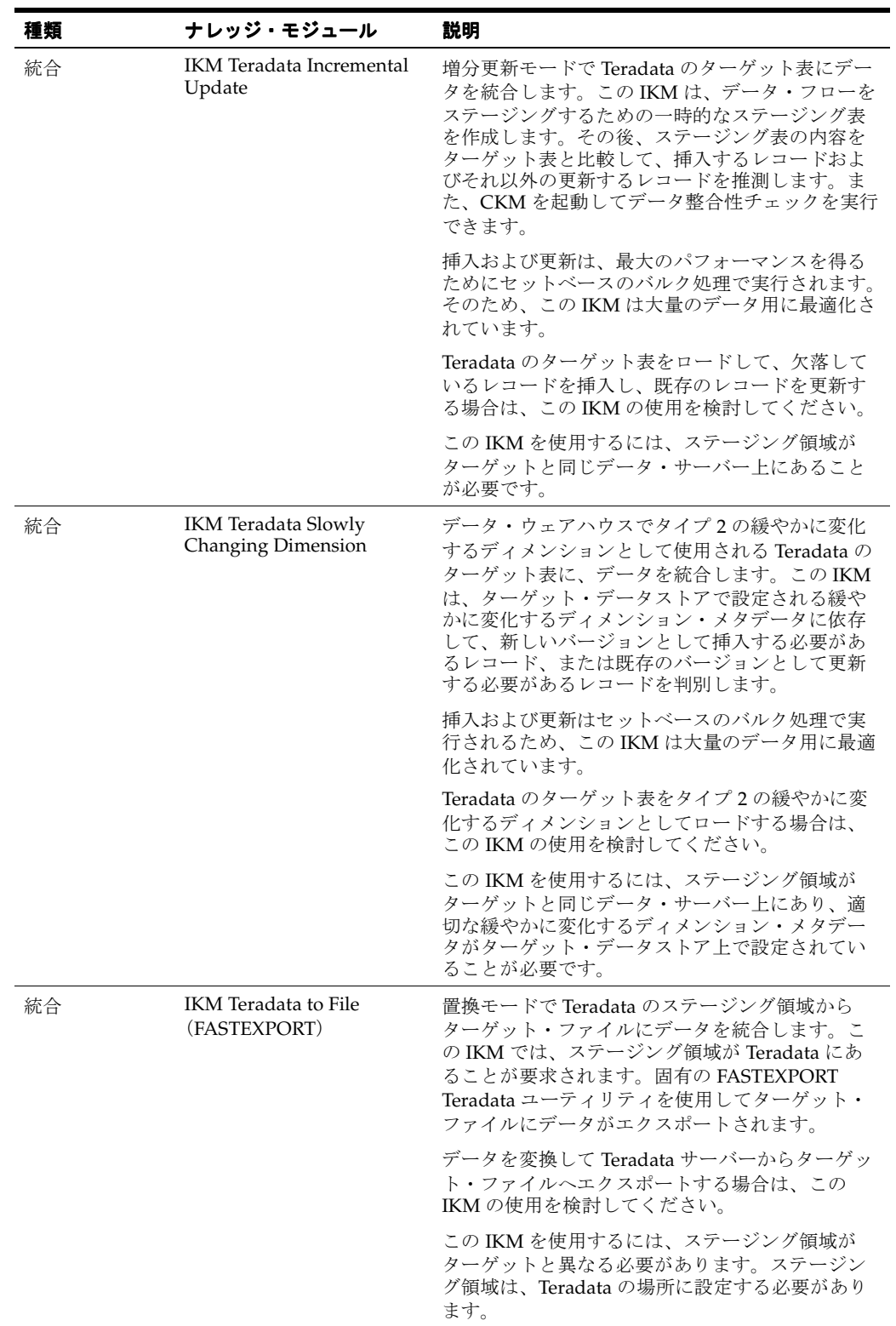

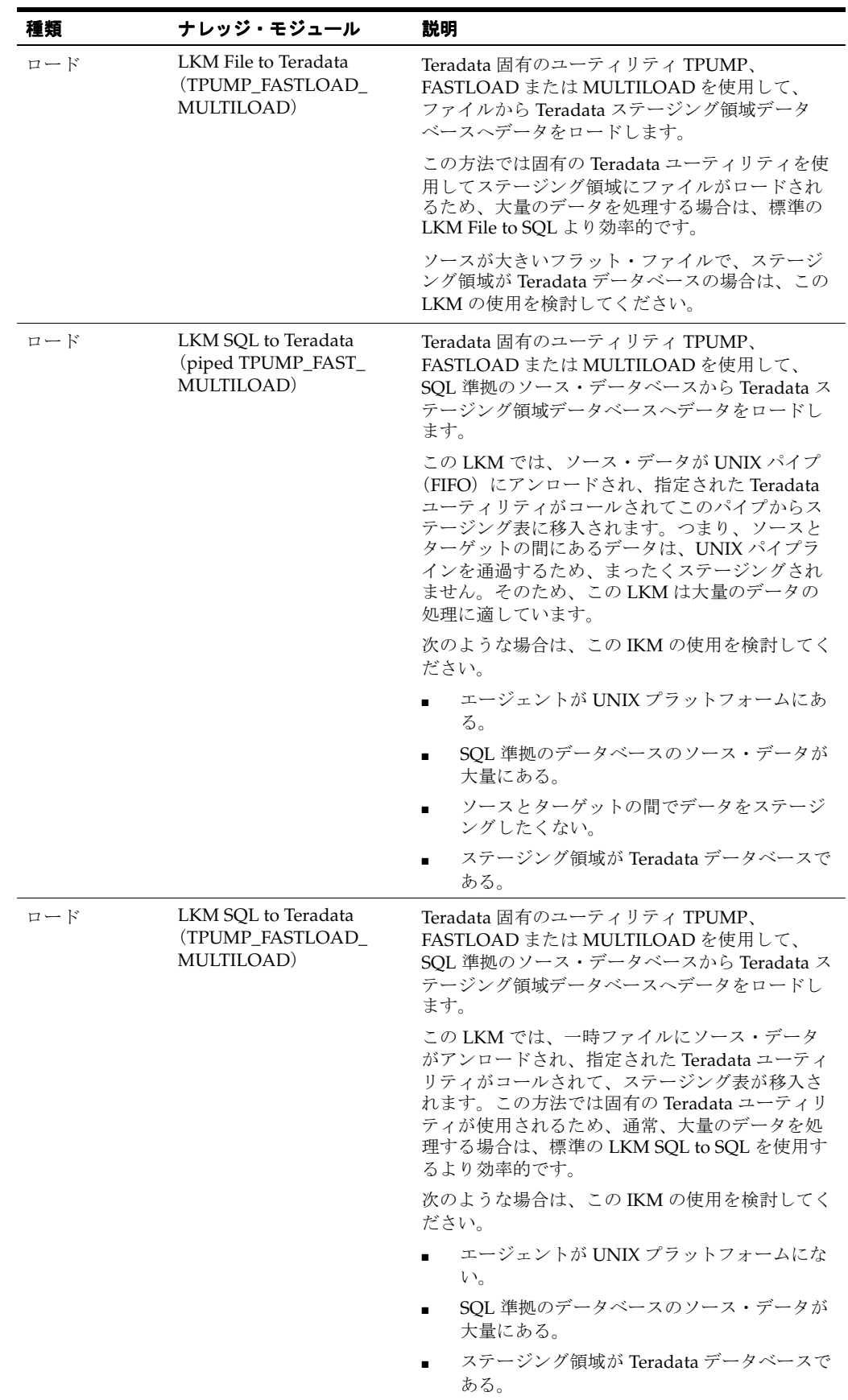

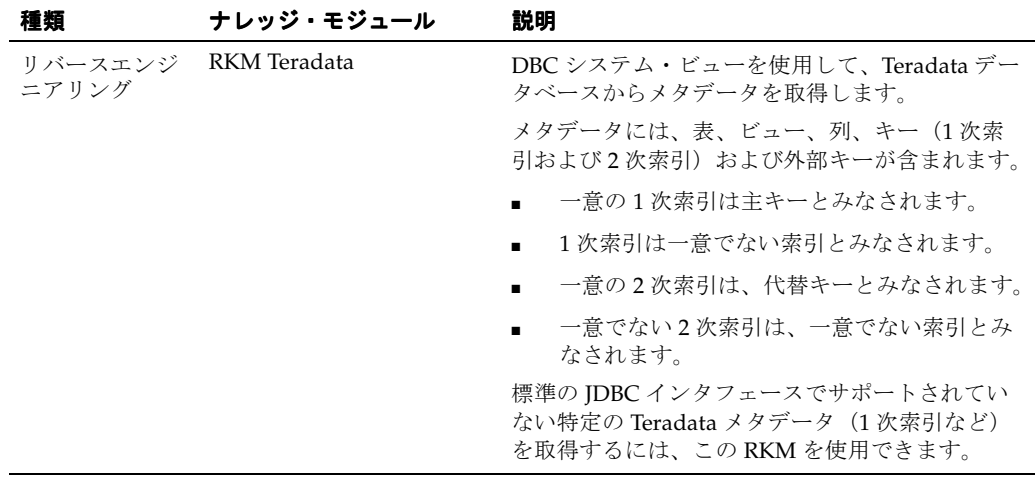

Teradata 用の一部のナレッジ・モジュールでは、次の Teradata Tools and Utilities (TTU) が使 用されます。

- FastLoad
- MultiLoad
- Tpump
- FastExport

これらのナレッジ・モジュールには、次の要件および制限が適用されます。

- **1.** Teradata ユーティリティは、Oracle Data Integrator のエージェントを実行するマシンにイ ンストールする必要があります。
- **2.** トポロジで定義される Teradata サーバーのサーバー名は、このサーバーに使用される Teradata 接続文字列(COP\_n postfix を除く)と一致する必要があります。
- **3.** エージェントは、ターゲットの Teradata ホストとは別のプラットフォームにインストール することをお薦めします。エージェントがインストールされるマシンには、ターゲット Teradata サーバーへの非常に高いネットワーク・バンド幅が必要です。

詳細は、Teradata のドキュメントを参照してください。